# **Exploring the Laplacian in Computer Graphics**

Crane He Chen The Johns Hopkins University

**2023 Fall**

Week 4

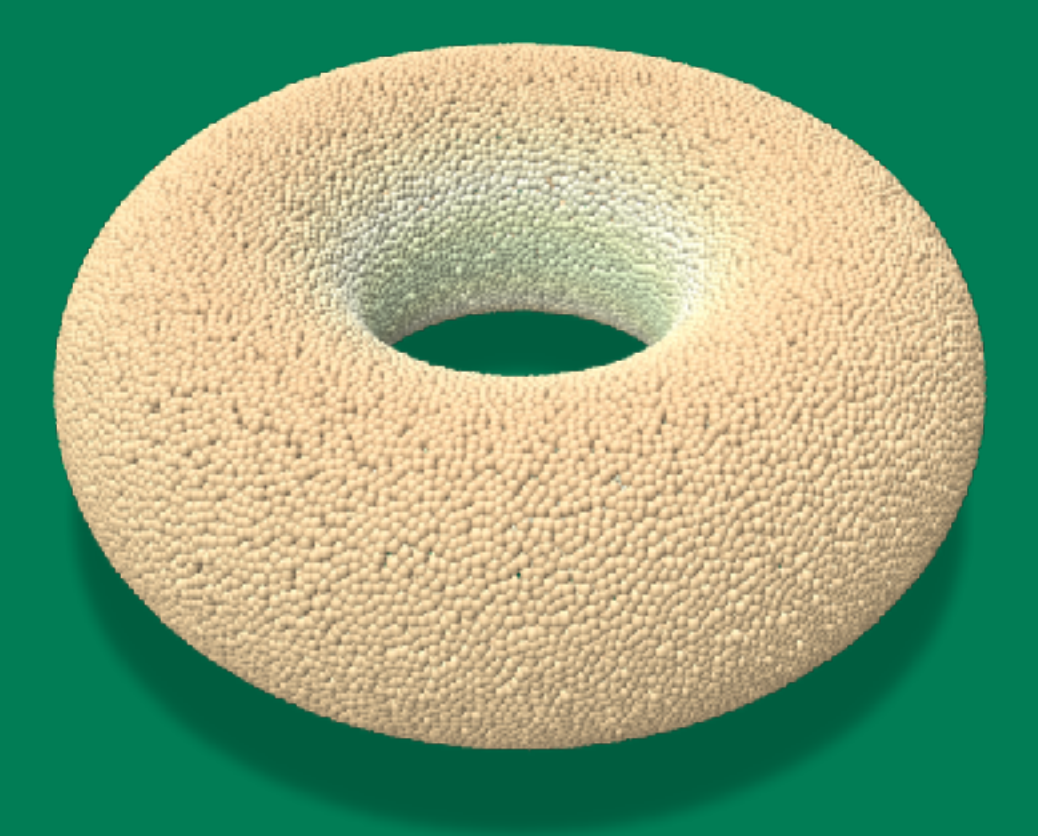

## **Math Preliminaries**

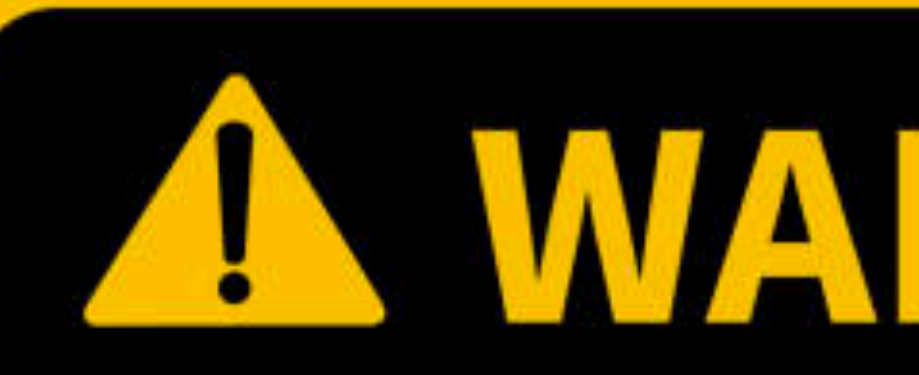

This is not a math course. You still need to take Multivariable Calculus, Linear Algebra/System, Differential Geometry, FFT in Graphics and Vision for that purpose.

# WARNING

## **JHU 500.111.40**

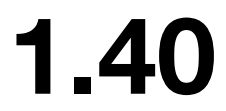

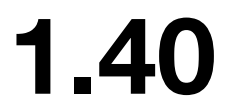

## **Math Preliminaries**

## "Matrix"

## A collection of numbers, organized neatly in a grid/table

e.g.

[

# 0 1 0 1 −4 1 <sup>0</sup> <sup>1</sup> <sup>0</sup>] This is what we call a 3 by 3 matrix

## **Math Preliminaries**

# Where can a function  $f$  live?

#### **JHU 500.111.40**

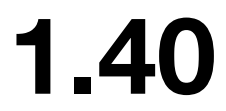

## From high school:

How about these?

## $f(x) = x^2$

 $f(x, y) = x^2 + y^2$ 

 $f(x, y, z) = x^2 + y^2 + z^2$ 

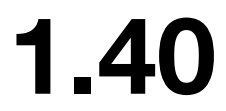

## **Math Preliminaries**

## Where can a function *f* live on the 2D grid?

 $f(x, y) = x^2 + y^2$ 

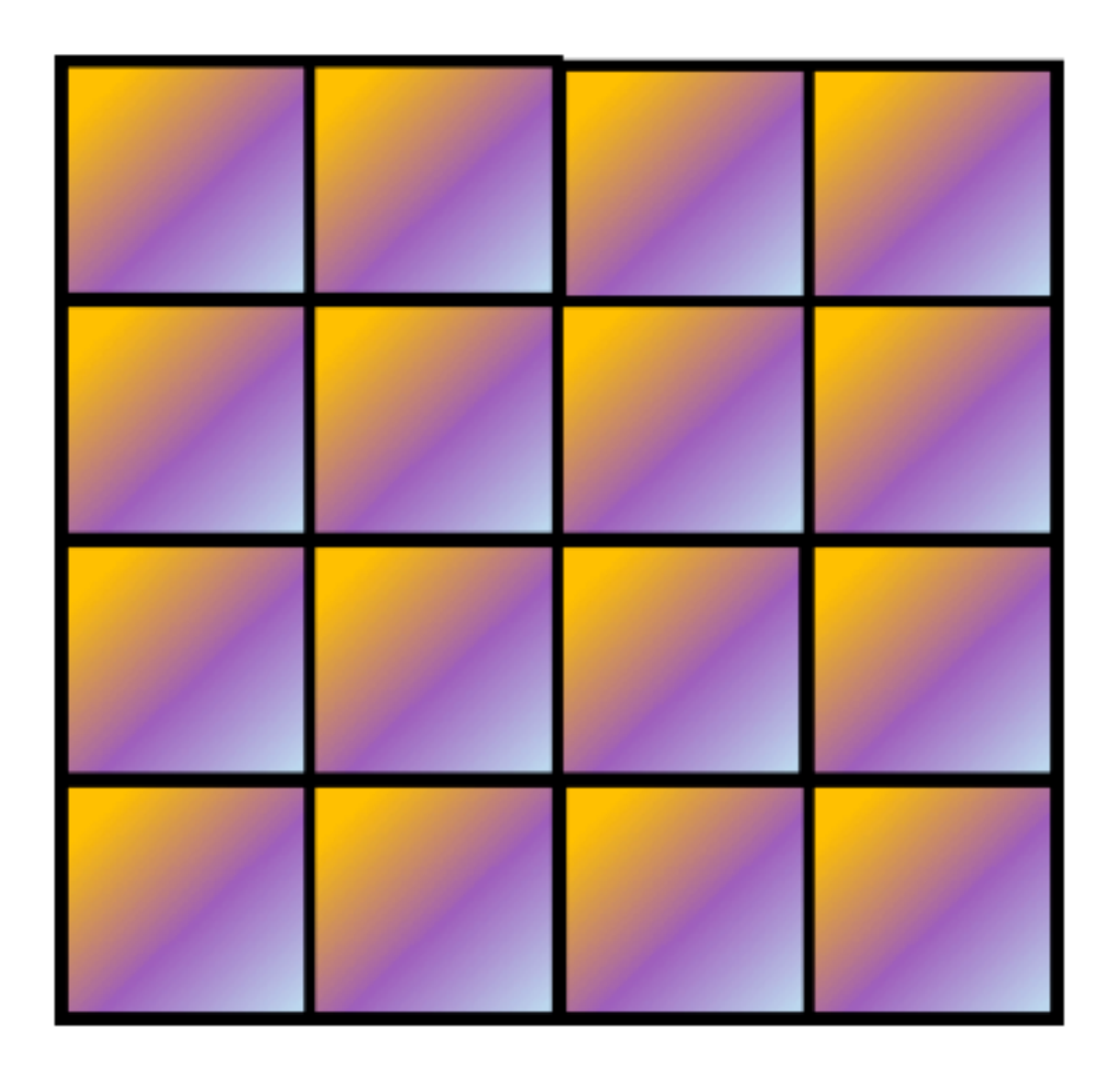

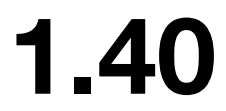

## **Math Preliminaries**

## Where can a function *f* live on the 3D grid?

## $f(x, y, z) = x^2 + y^2 + z^2$

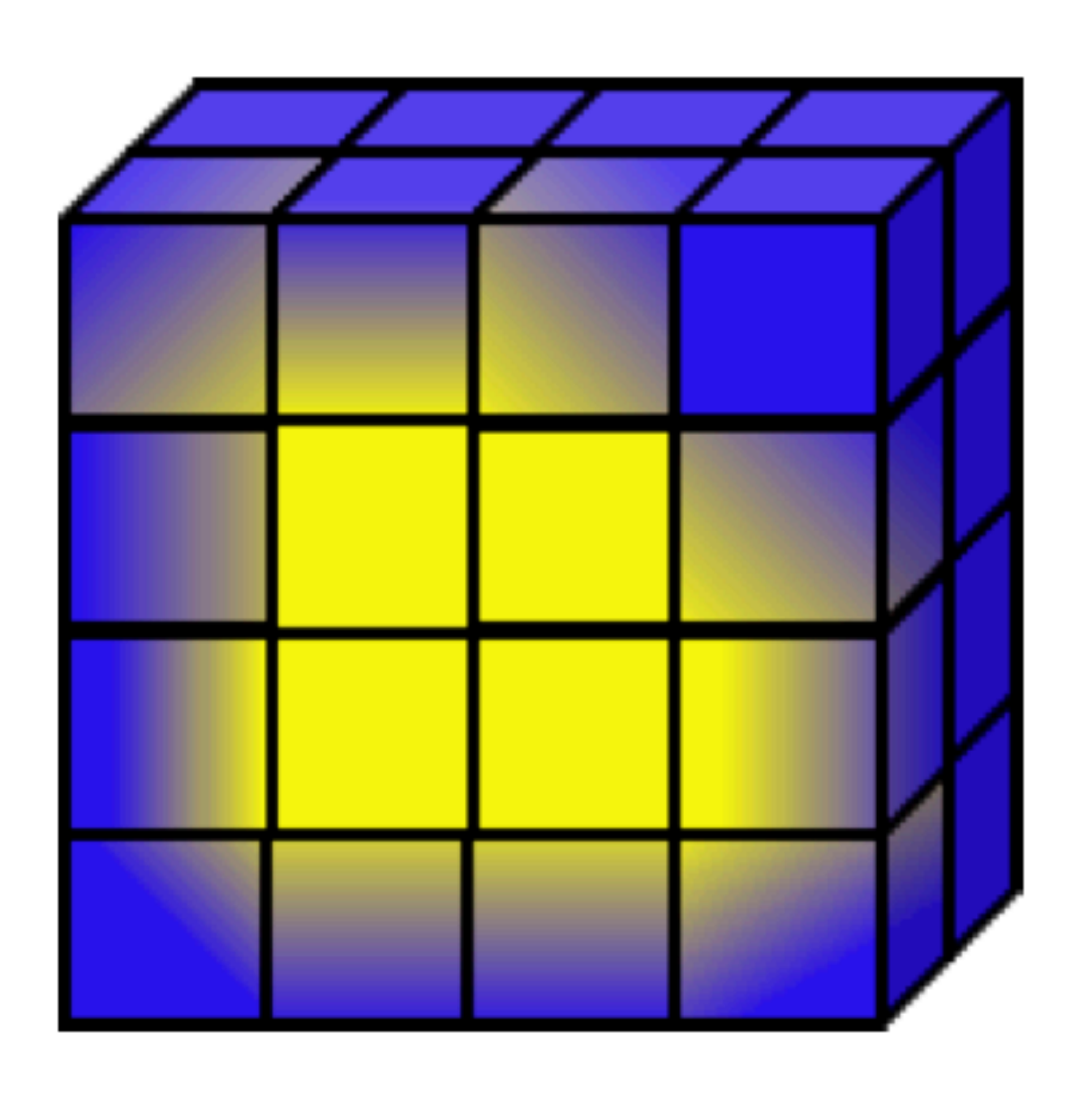

## **Math Preliminaries**

# $f(x, y, z) = x^2 + y^2 + z^2$

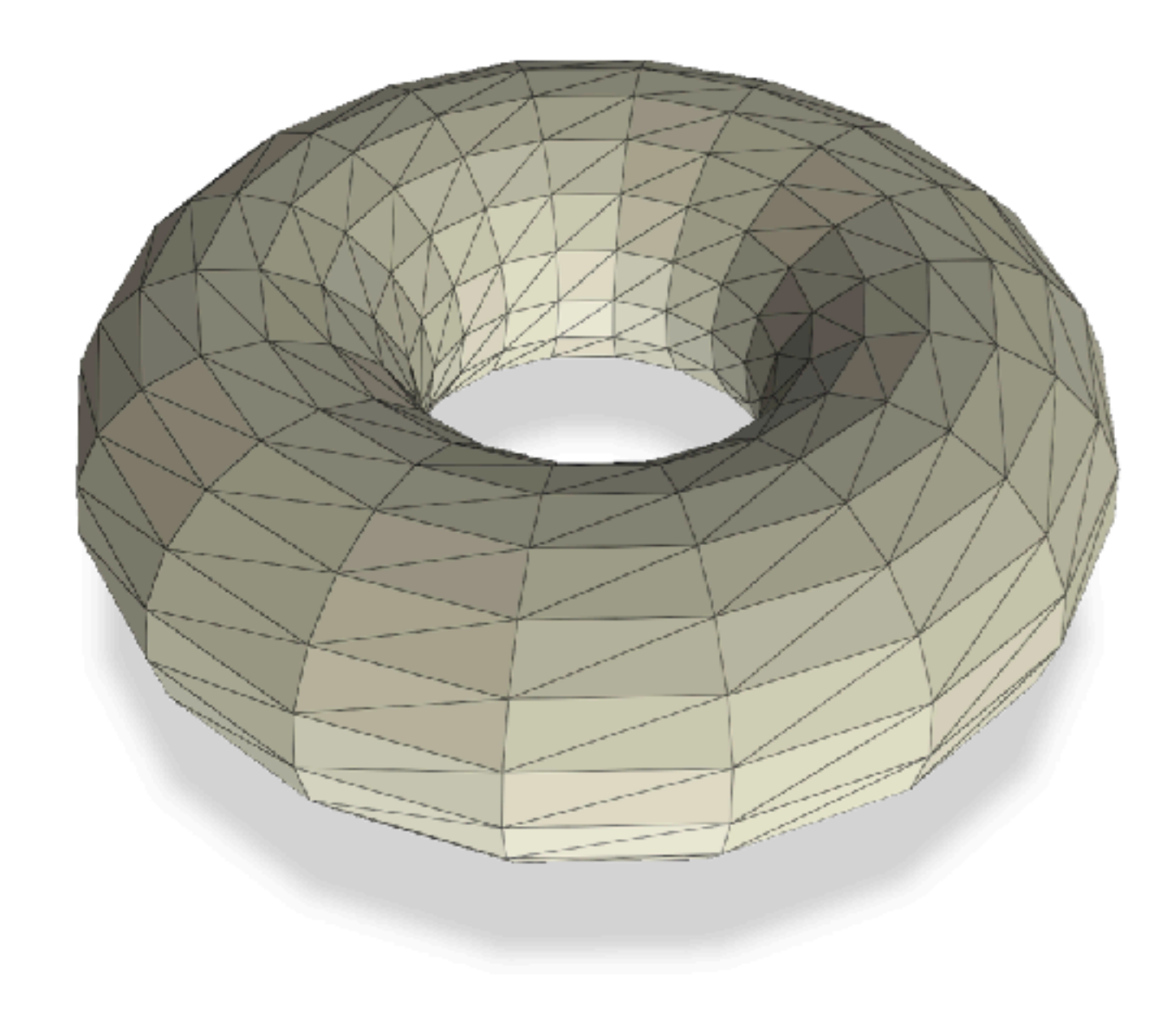

## Where can a function  $f$  live on the triangle mesh?

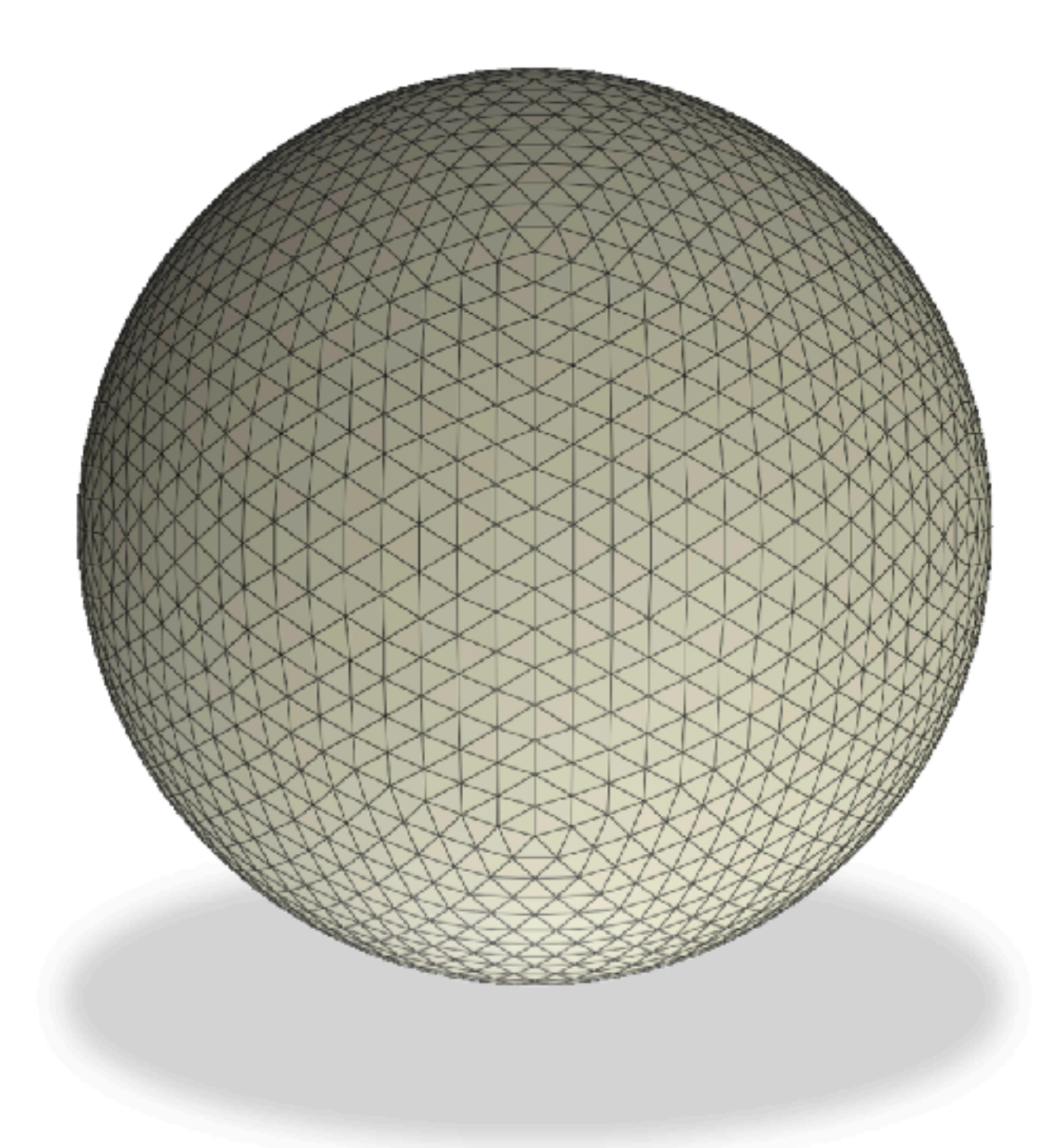

#### **JHU 500.111.40**

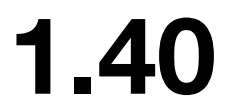

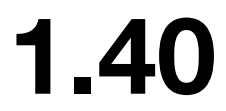

## **What is the Laplacian**

# A tool for signal processing!

# 1D: audio processing, geometry processing 2D: image processing, geometry processing

3D: geometry processing

The Laplacian

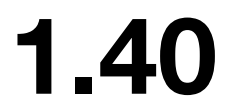

## an operator

# *f* : ℝ*<sup>n</sup>* → ℝ Δ*f* : ℝ*<sup>n</sup>* → ℝ

## **What is the Laplacian**

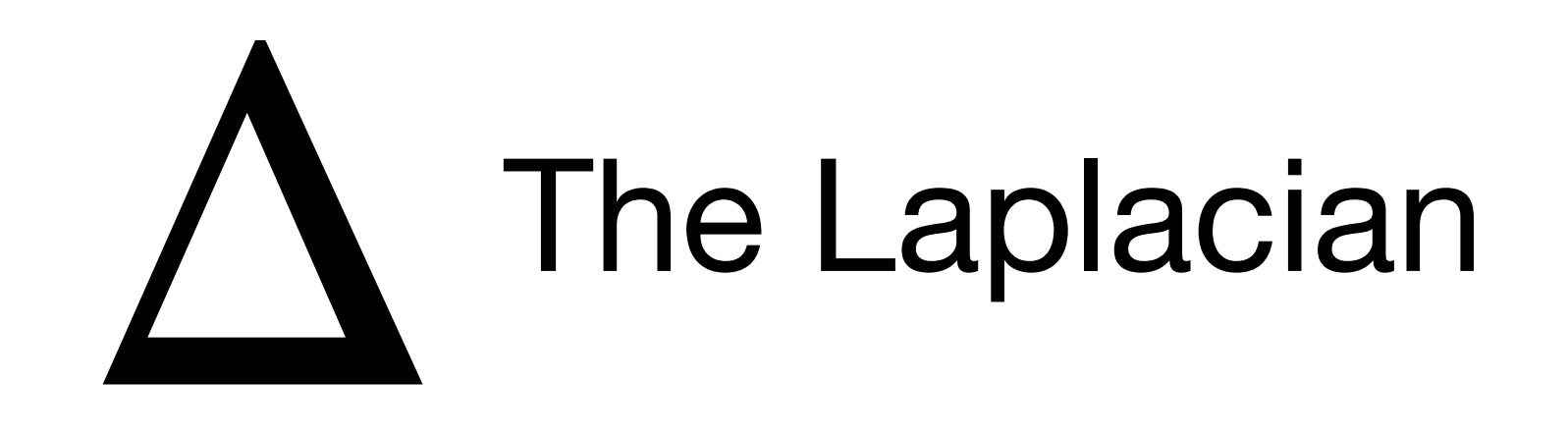

## A function  $f: \mathbb{R}^n \to \mathbb{R}$

**JHU 500.111.40** \* example stolen from Justin Solomon

 $d^2f(t)$ 

## $\Delta f[t] = f[t+1] - 2f[t] + f[t-1]$

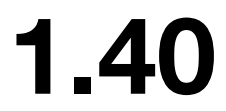

## discrete setting

## What is the Laplacian

## **one dimensional**

## $\Delta f(t) =$ continuous setting  $\Delta f(t) = \frac{dv}{dt^2}$

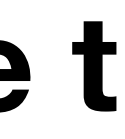

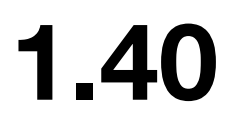

## You have an audio signal

## $f(t) =$  **amplitude** of the sound at time **t**

## $\Delta f[t] = f[t+1] - 2f[t] + f[t-1]$

Q: When would  $\Delta f[t]$  be large?

## What is the Laplacian

## **one dimensional (audio processing)**

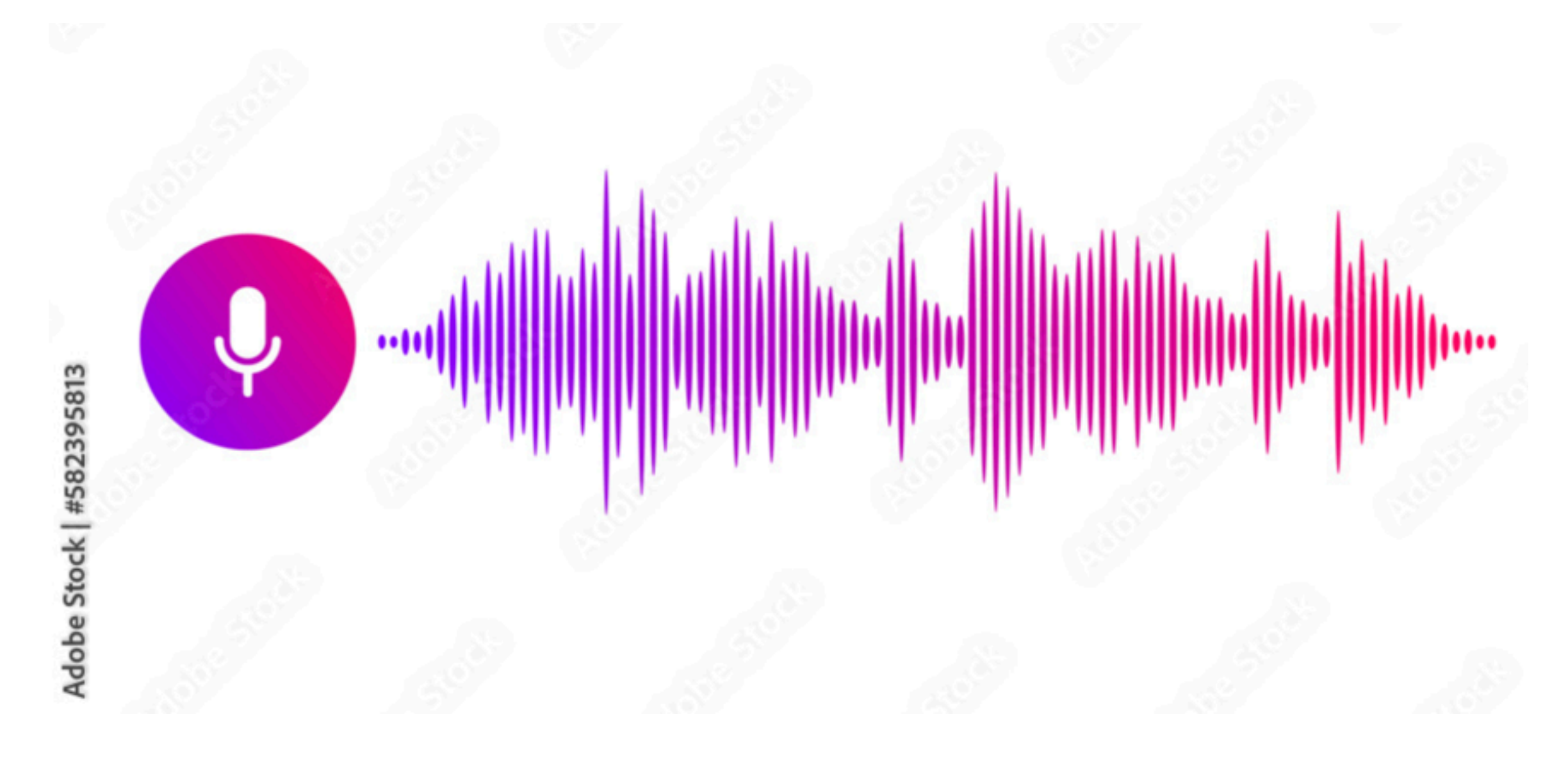

A: rapid change of the sound, e.g. a drum hit

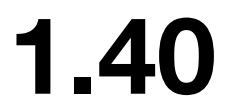

You have a pearl necklace with pearls of graduated sizes

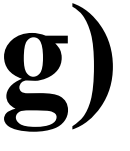

## $f(t) =$ **size** of pearl **t**

## $\Delta f[t] = f[t+1] - 2f[t] + f[t-1]$

Q: When would  $\Delta f[t]$  be large?

## What is the Laplacian

## **one dimensional (geometry processing)**

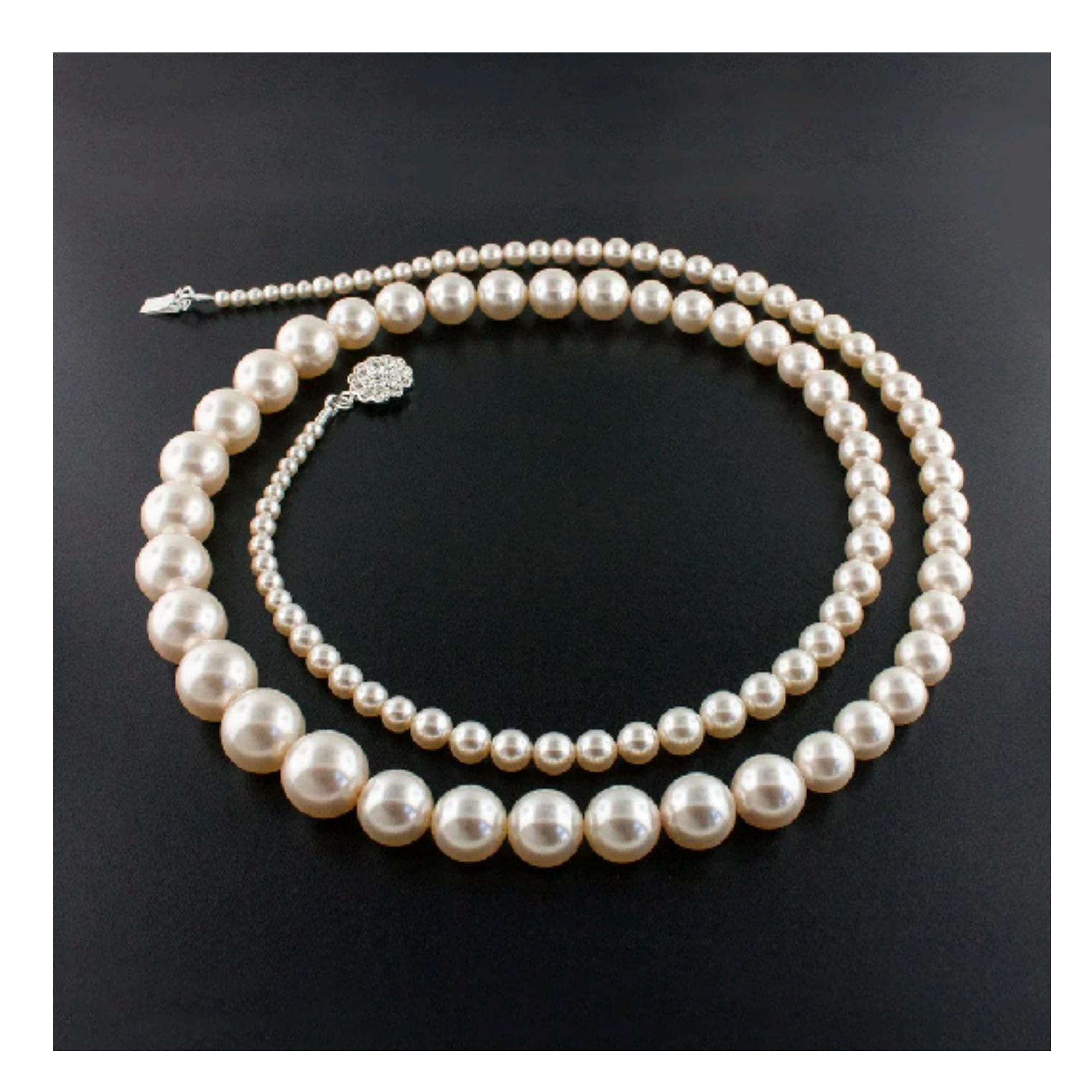

A: when the size of pearl t is significantly from its neighbors!

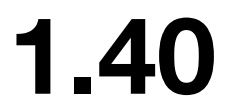

## What is the Laplacian

## **two dimensional (image processing)**

## Q: How are images stored in computer? (we learned this in Week2)

- 
- A: regular grid
- Q: What's the dimension? (we learned this in Week2)
- A: height by width by 3
- Q: If the Laplacian can highlight rapid change, how could it help enhancing your image?
- A: image sharpening!

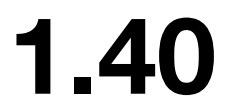

## What is the Laplacian

## **two dimensional (image processing)**

 $f(i, j) =$  pixel value

 $\Delta f(i,j) =$  $\partial^2 f$ 

## The "stencil" / "kernel"

$$
\frac{\partial^2 f}{\partial i^2} + \frac{\partial^2 f}{\partial j^2}
$$

## $-1$   $-1$   $-1$ −1 8 −1  $-1$   $-1$   $-1$ ]

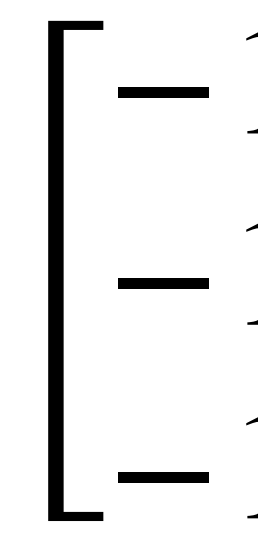

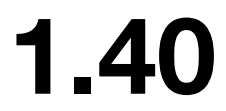

## What is the Laplacian

## **two dimensional (image processing)**

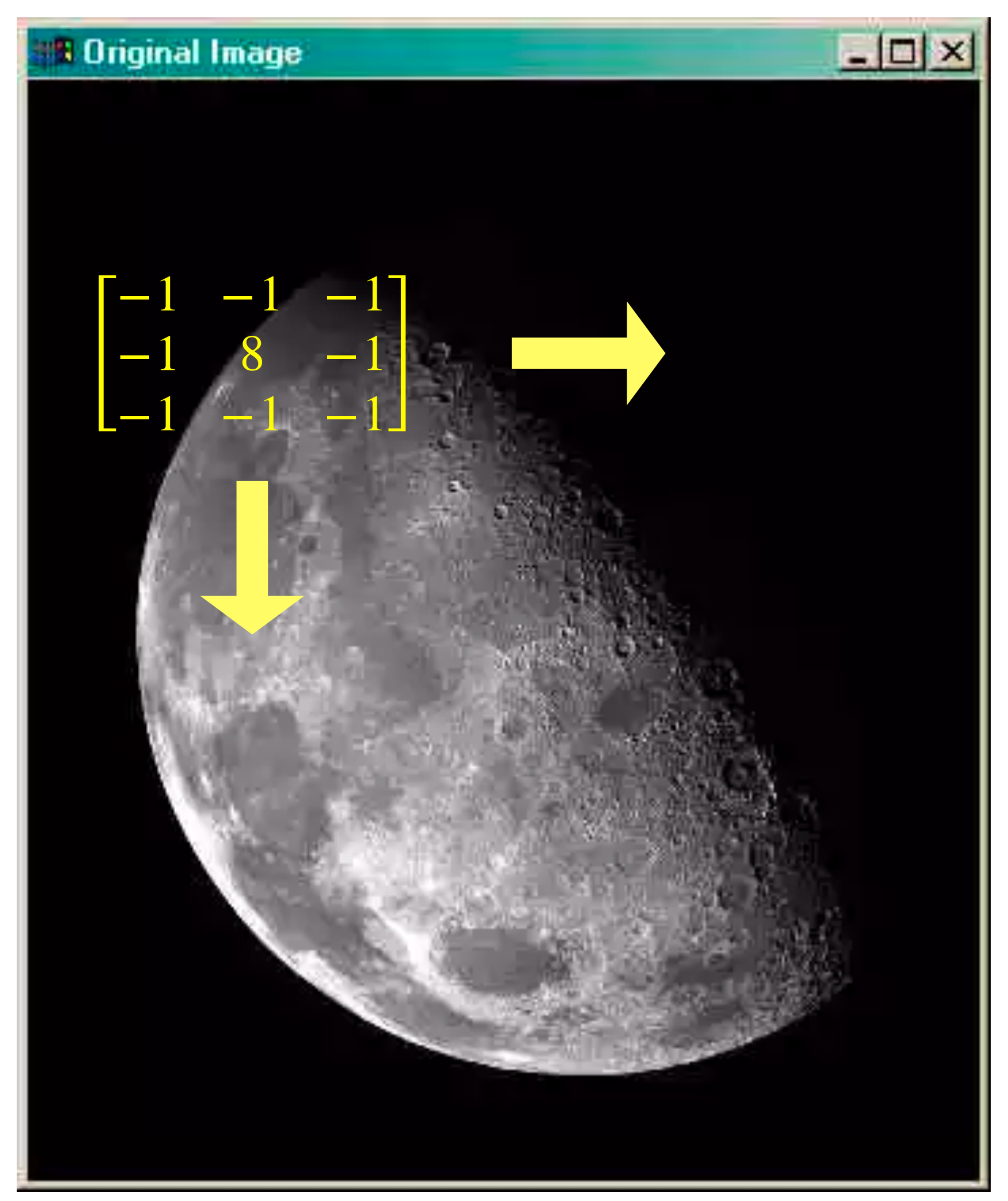

- 1. Sweep the "stencil" / "kernel" across the image
- 2. As you sweep, conduct a calculation called "convolution" between the stencil and the patch of that image.
- 3. You get sth highlighting the rapid change, we call that "edge map"
- 4. Add the edge map back to the original image, and get the sharpened image

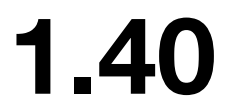

## What is the Laplacian

## **two dimensional (image processing)**

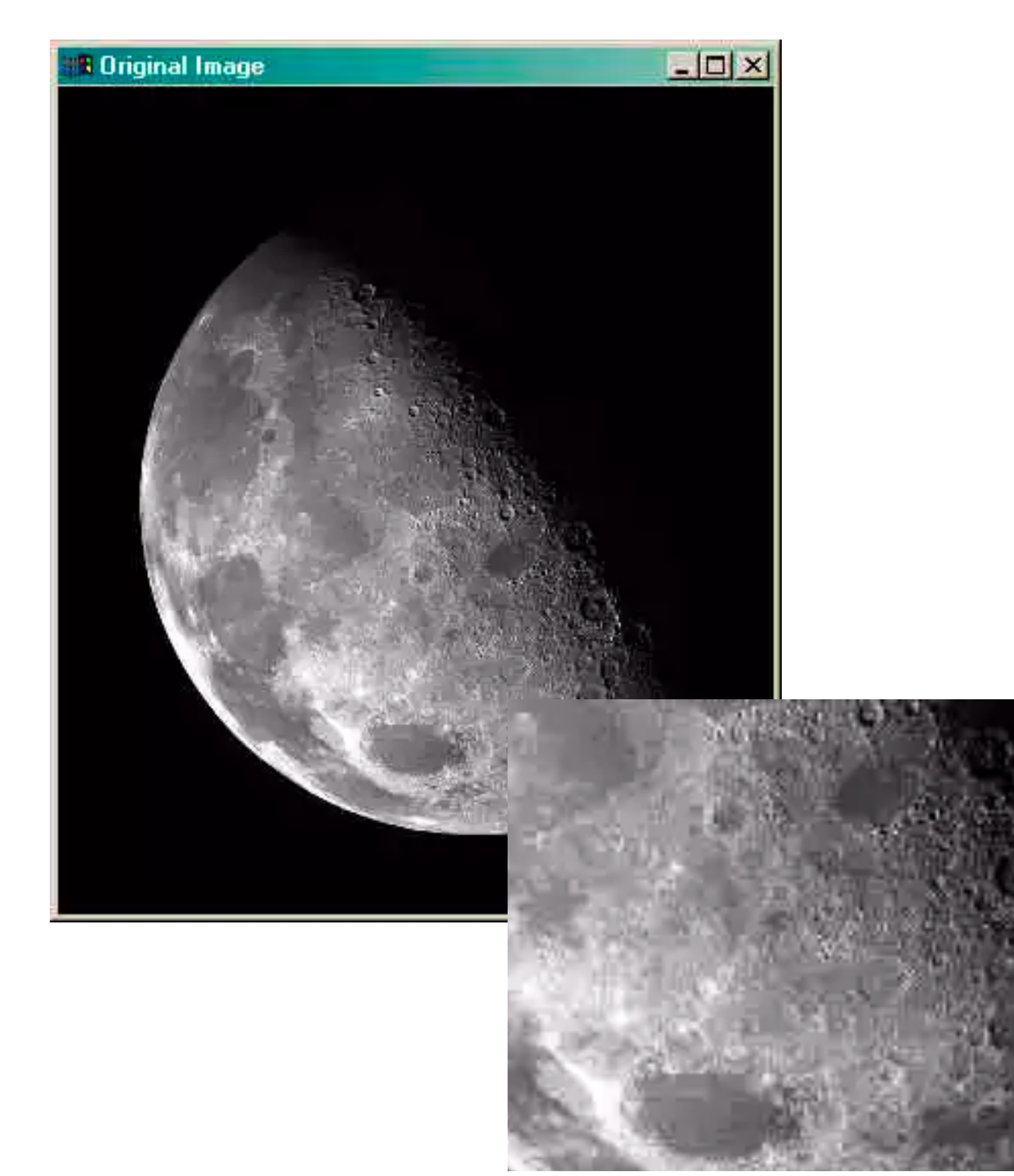

http://www.idlcoyote.com/ip\_tips/sharpen.html

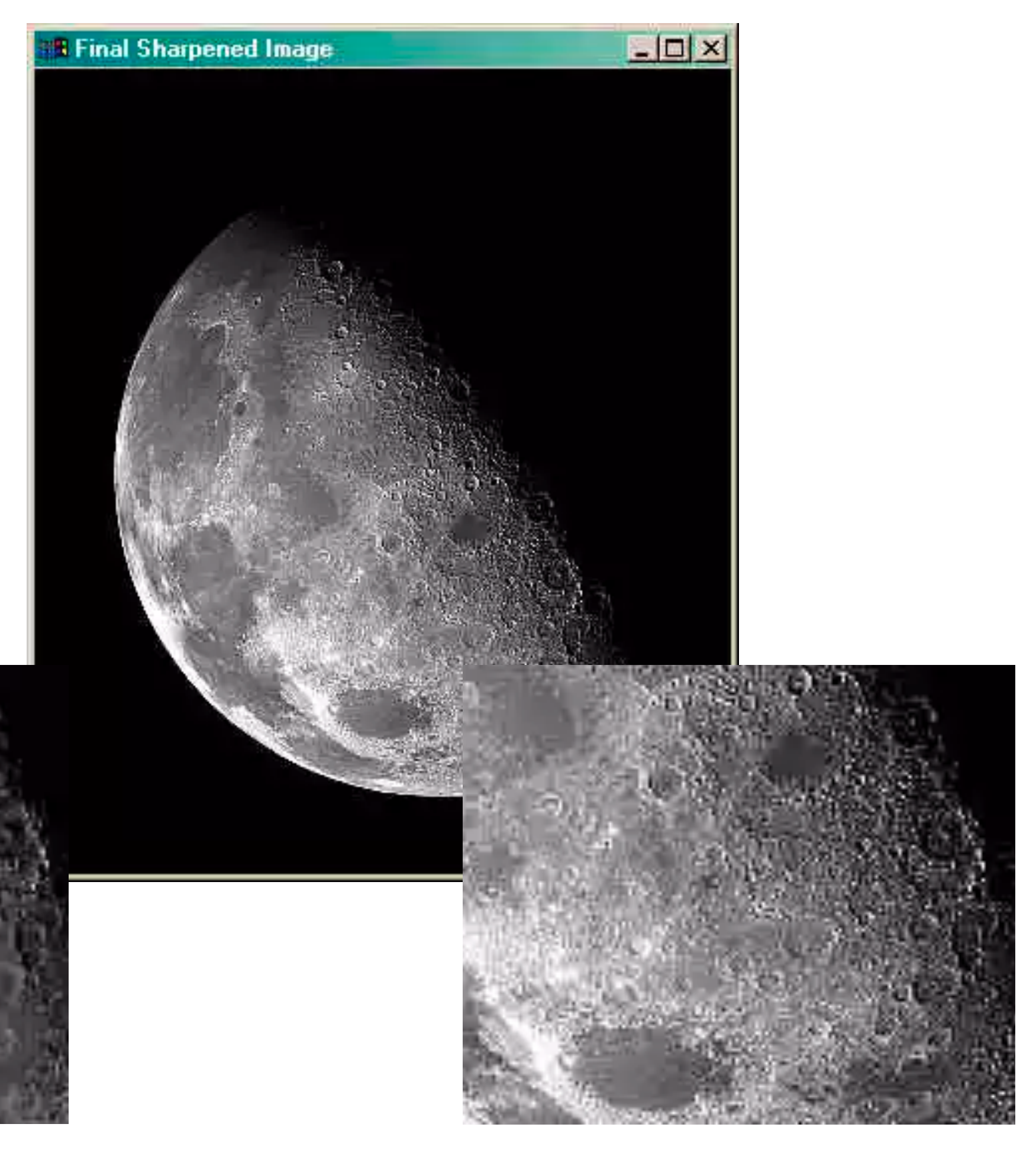

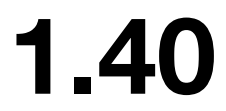

## What is the Laplacian

## **two dimensional (image processing)**

Note that, if you do the sharpening on gradient domain, it gives you better results. But gradient-domain-processing a more advanced topic, covered in 601.457.

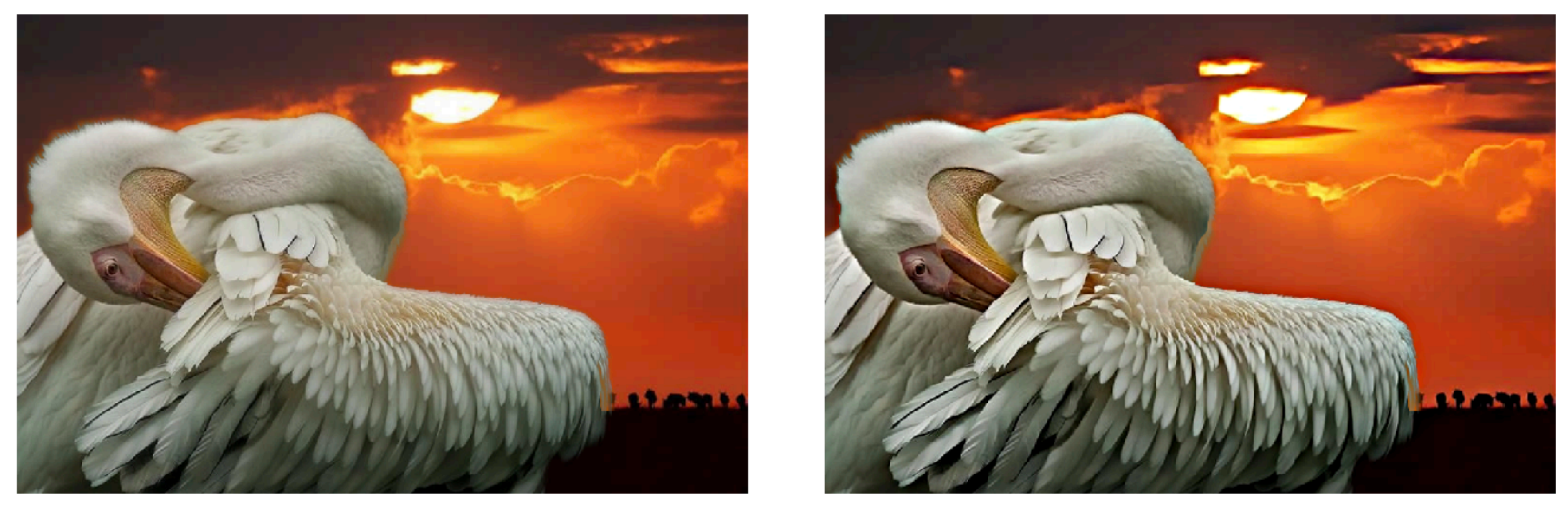

before after

http://grail.cs.washington.edu/projects/gradientshop/demos/gs\_paper\_TOG\_2009.pdf

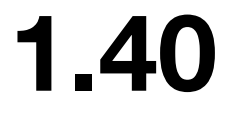

## **What is the Laplacian**

# Where does function  $f$  live? **three dimensional (geometry processing)**

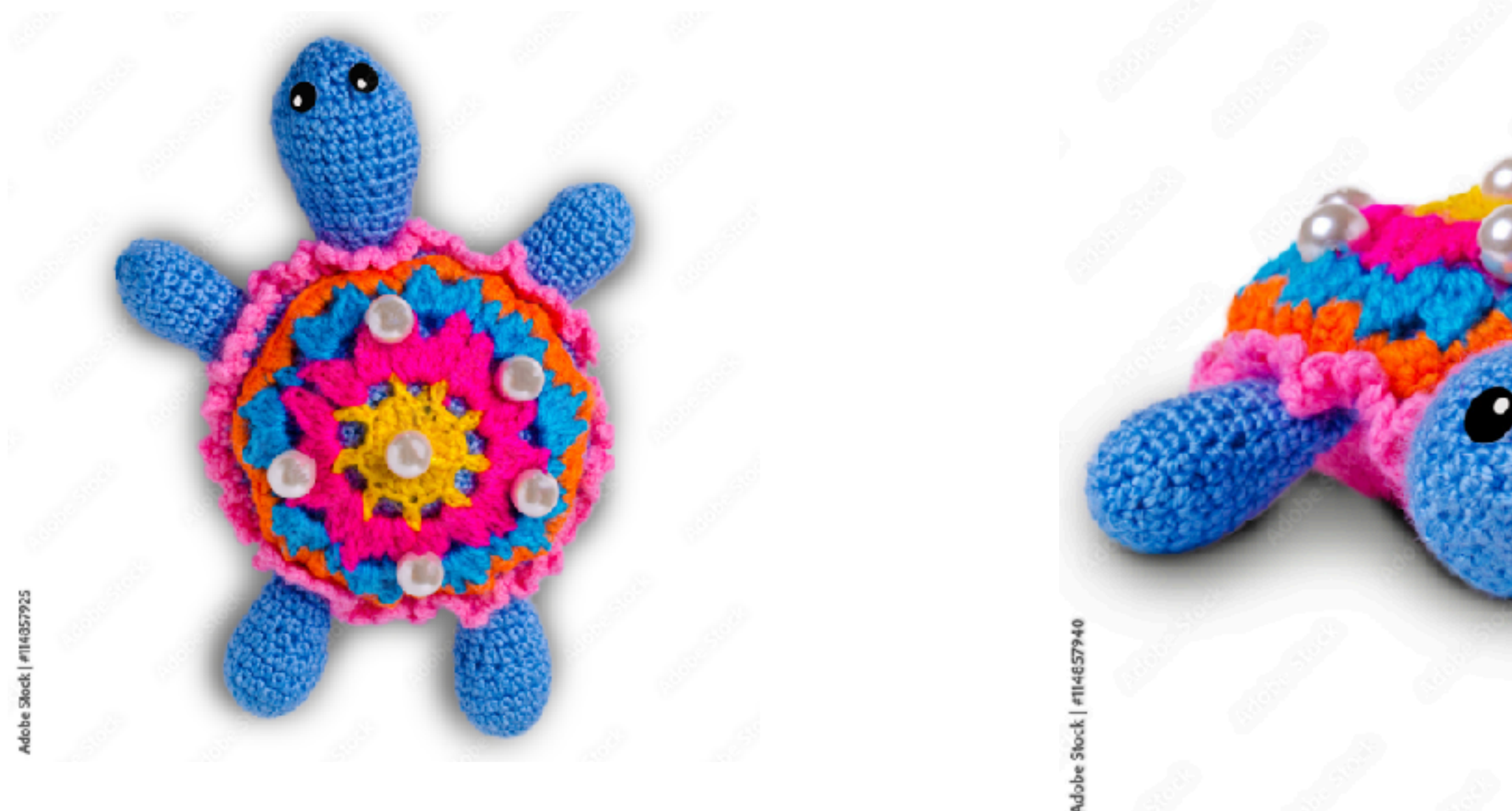

imagine you are knitting a turtle……and you are sewing beads (function values) at the knitting cross (vertices)

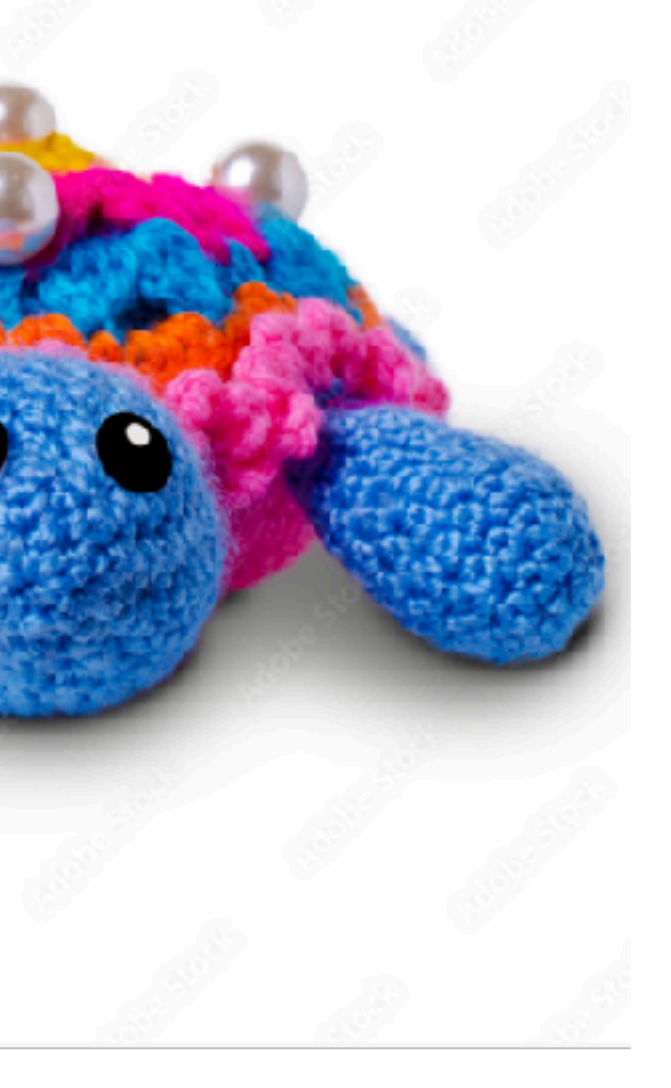

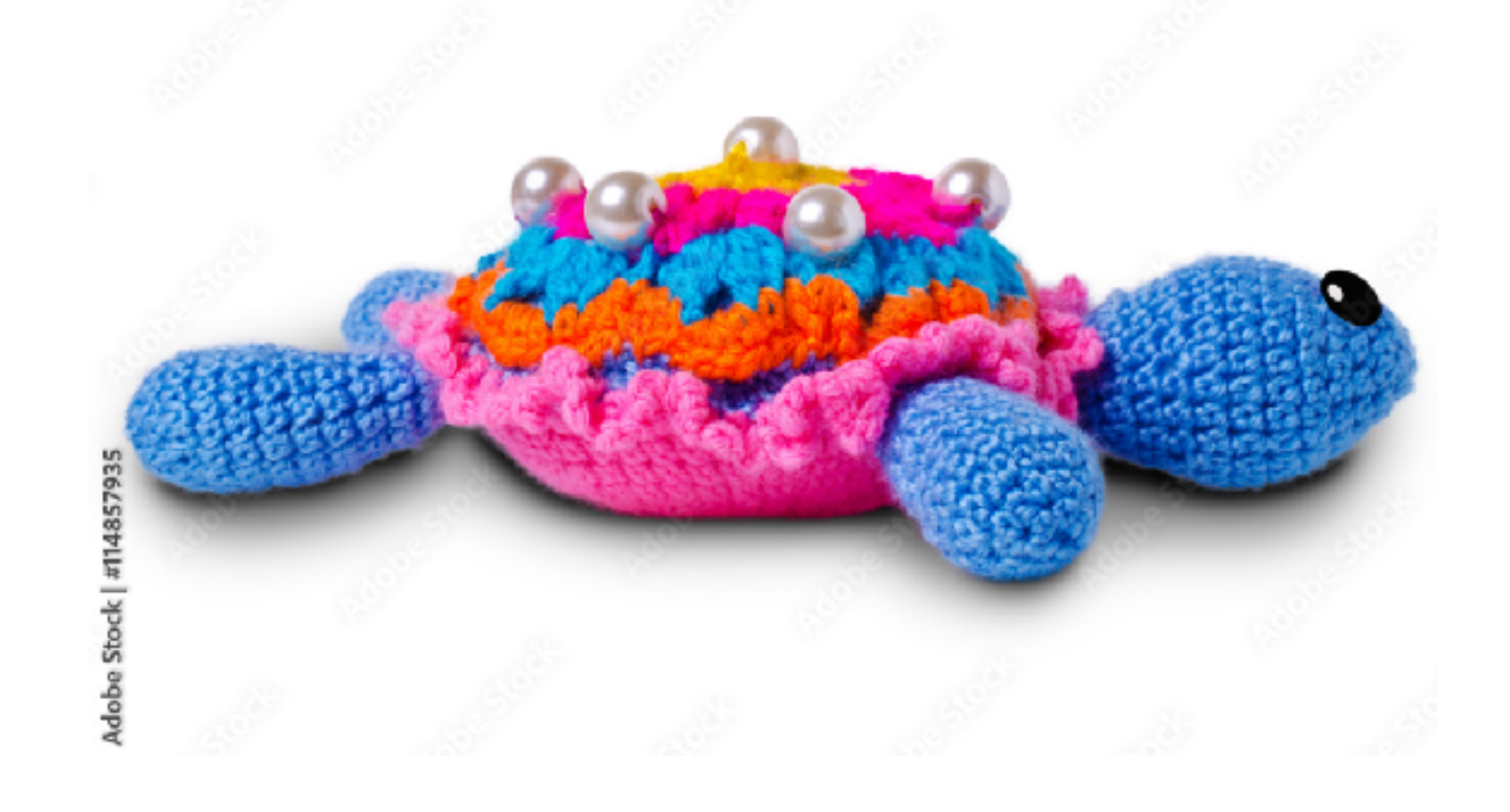

\* image credit: Adobe Stock

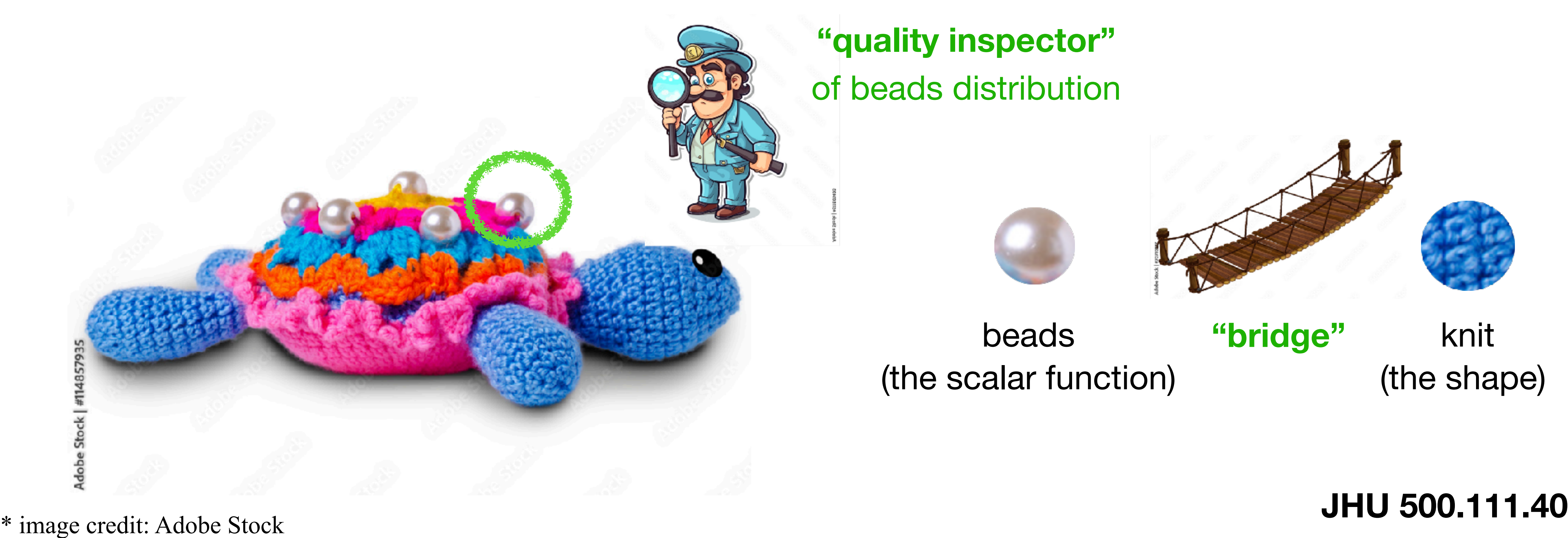

## scalar function living on vertices: beads

Laplacian: helps us understand how each bead is<br> different from its neighboring beads

> **"quality inspector"**  of beads distribution

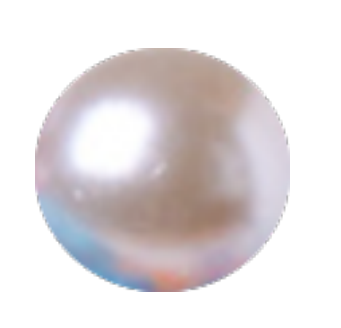

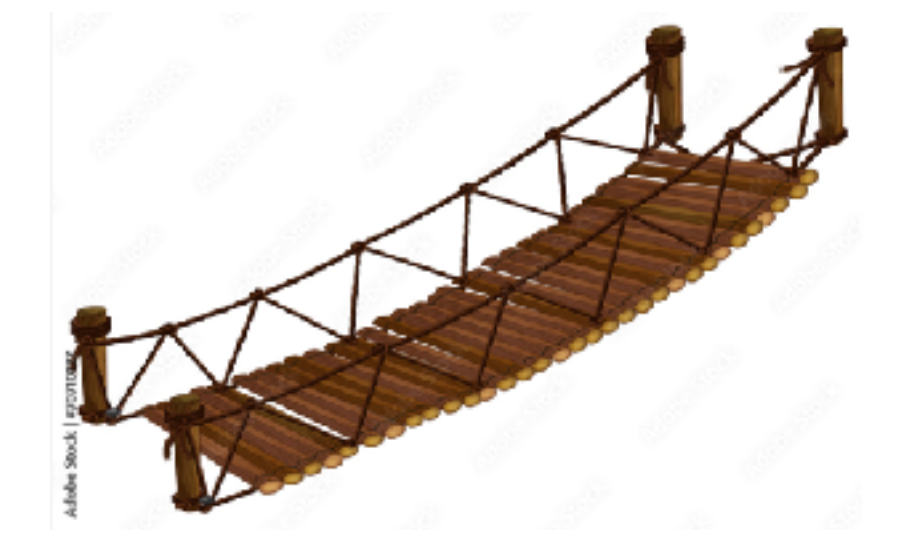

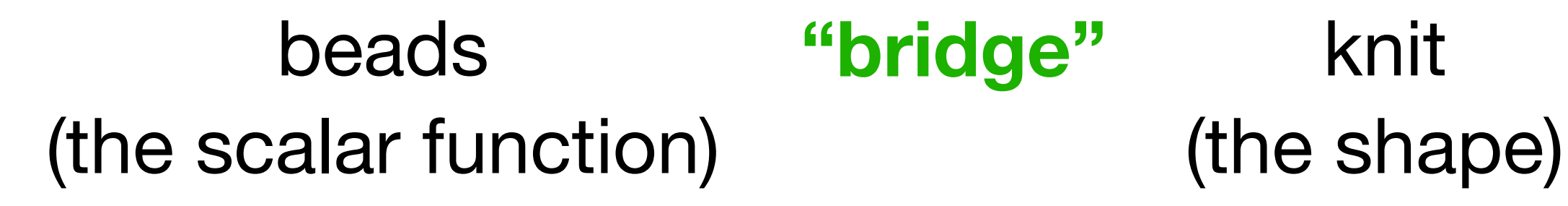

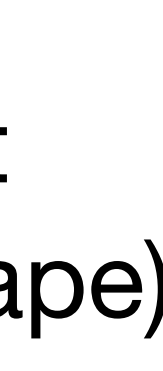

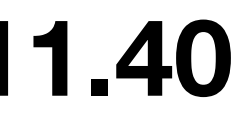

## **What is the Laplacian**

## **three dimensional (geometry processing)**

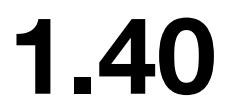

# With Laplacian, now you have the mathematical foundation to

do lots of things to the beads or even to the turtle!

- change the beads
- change the turtle (stretch/shrink parts)

## What is the Laplacian

## **three dimensional (geometry processing)**

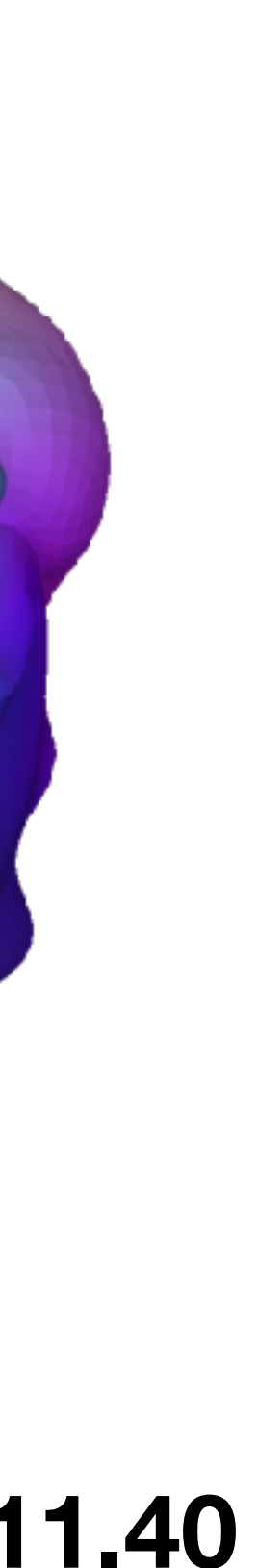

#### texture transfer

## **Why is Laplacian Related to Graphics**

# You can do lots of things by changing the beads! **three dimensional (geometry processing)**

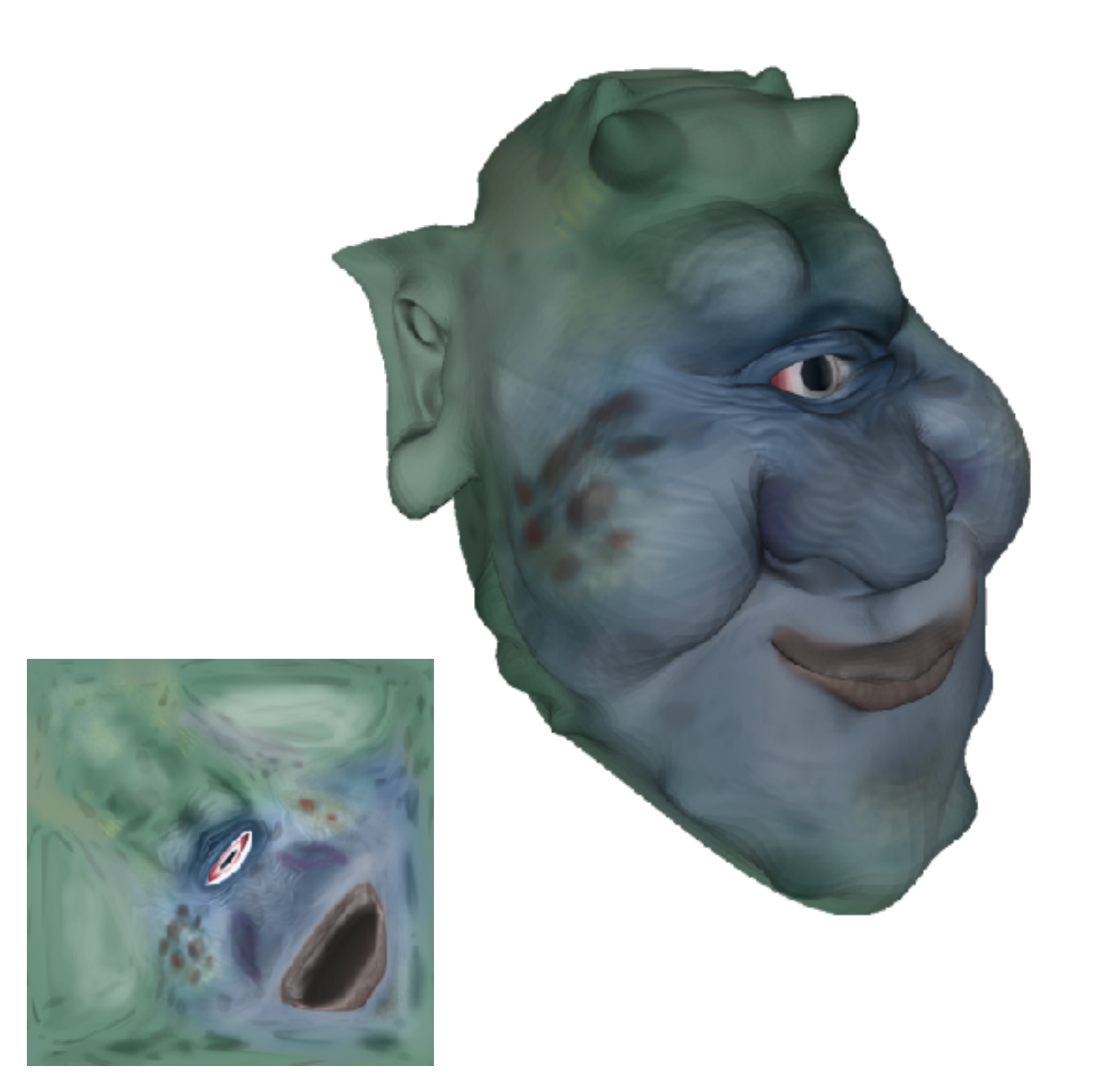

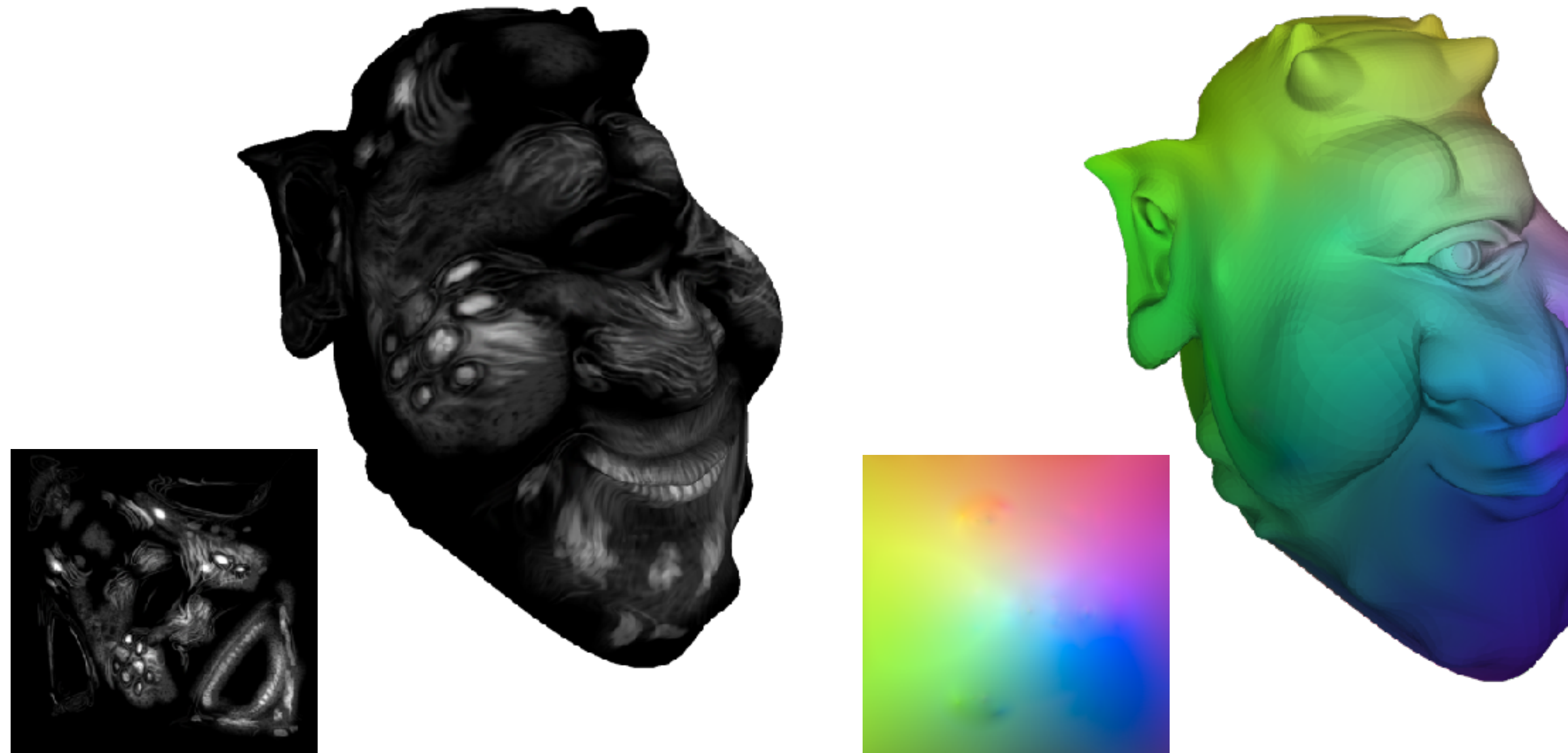

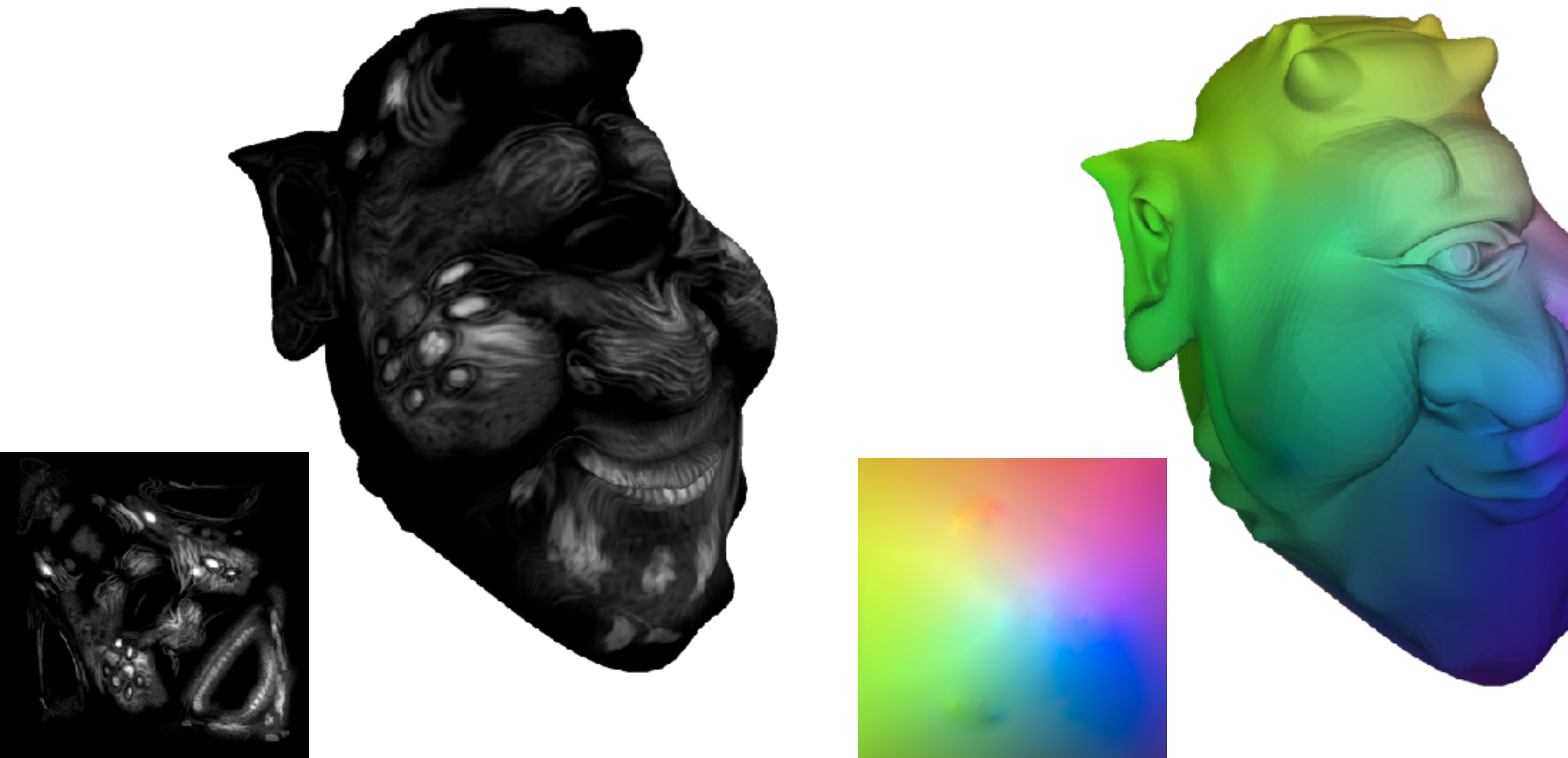

#### \* ogre model stolen from Keenan Crane

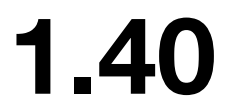

Sharp, Nicholas, et al. "Diffusionnet: Discretization agnostic learning on surfaces." *ACM Transactions on Graphics (TOG)* 41.3 (2022): 1-16.

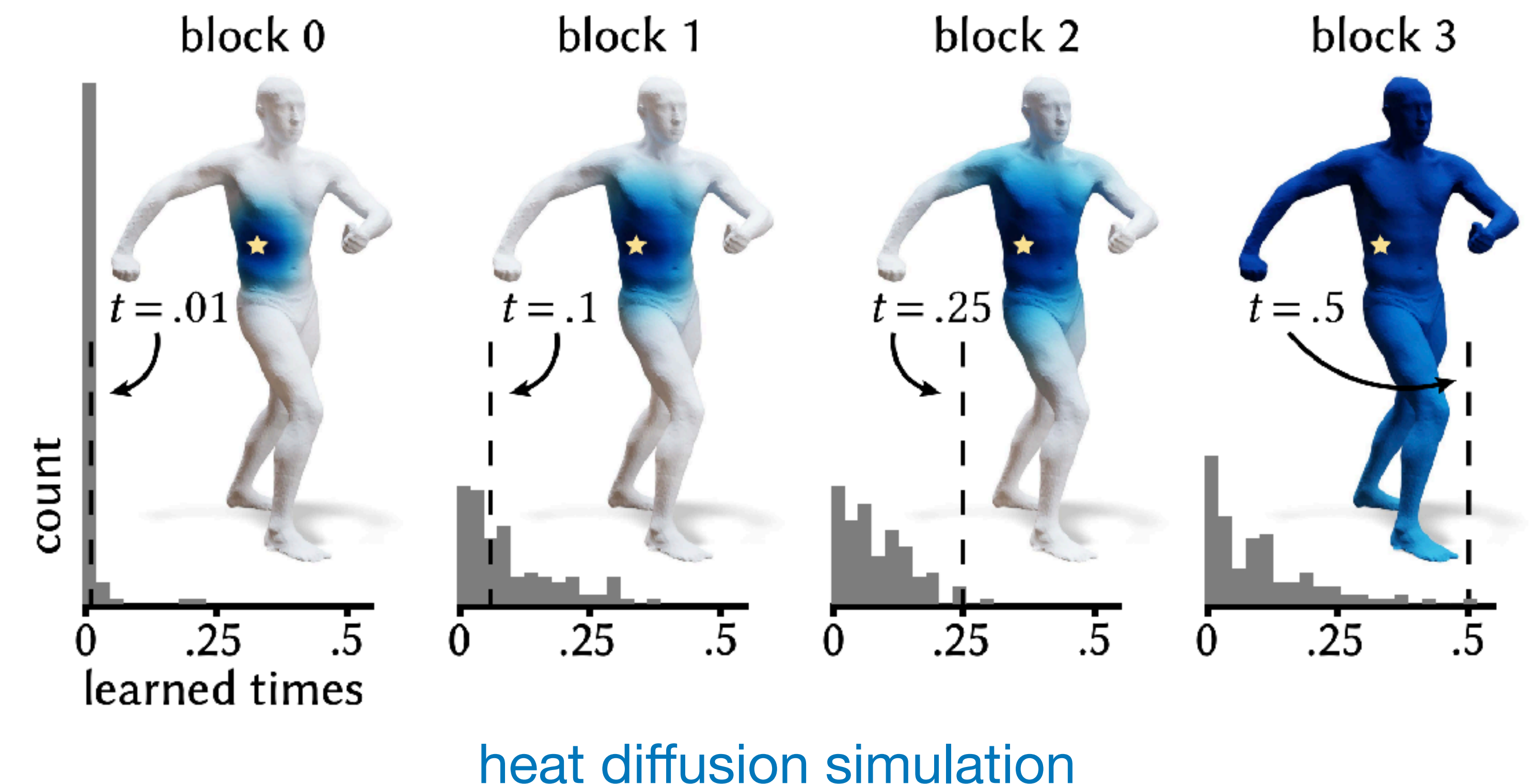

## **Why is Laplacian Related to Graphics**

# **three dimensional (geometry processing)**

## You can do lots of things by changing the beads!

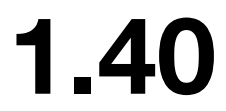

your beads: bounded biharmonic weights

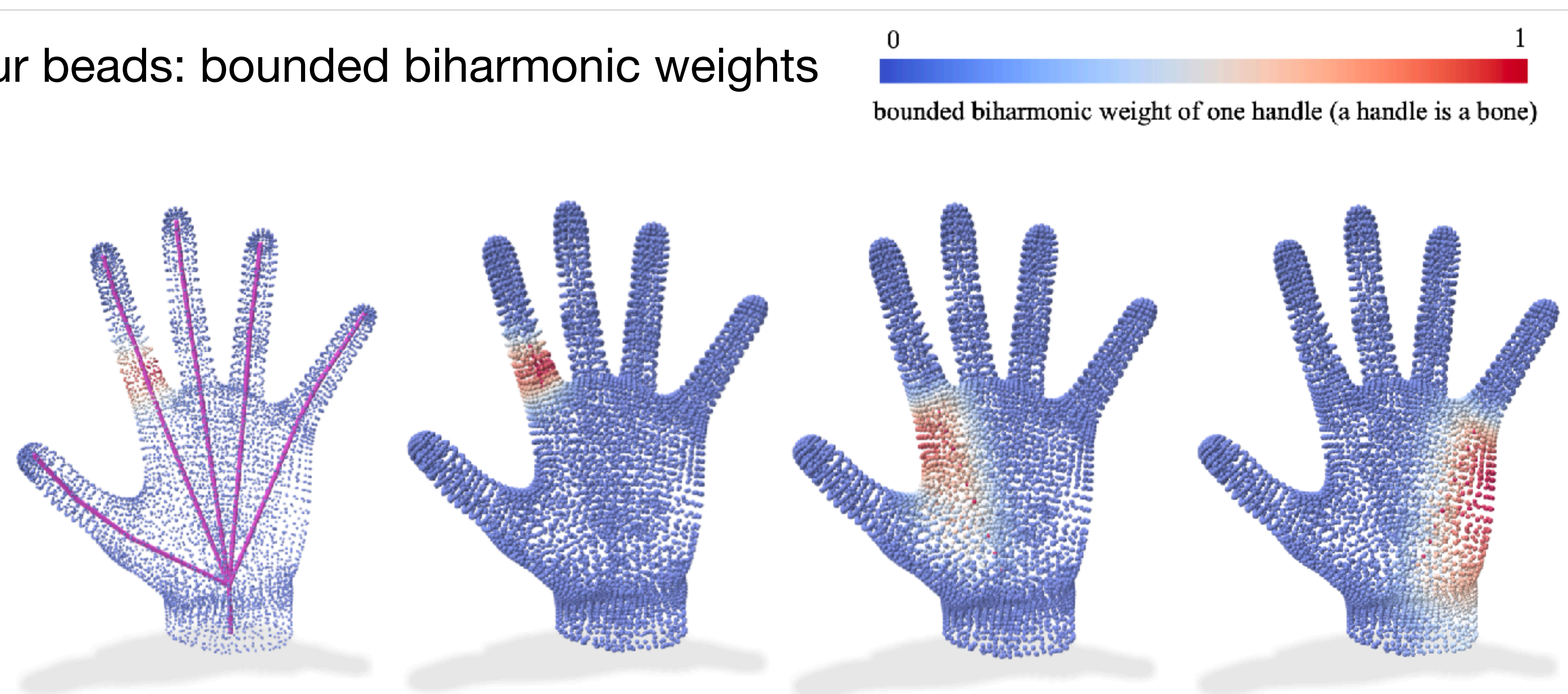

Jacobson, Alec, et al. "Bounded biharmonic weights for real-time deformation." *ACM Trans. Graph.* 30.4 (2011): 78.

### animation (the beads)

## You can do lots of things by changing the knitting!

## **Why is Laplacian Related to Graphics**

## **three dimensional (geometry processing)**

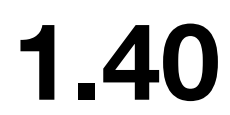

changing your knitting: animating the hand

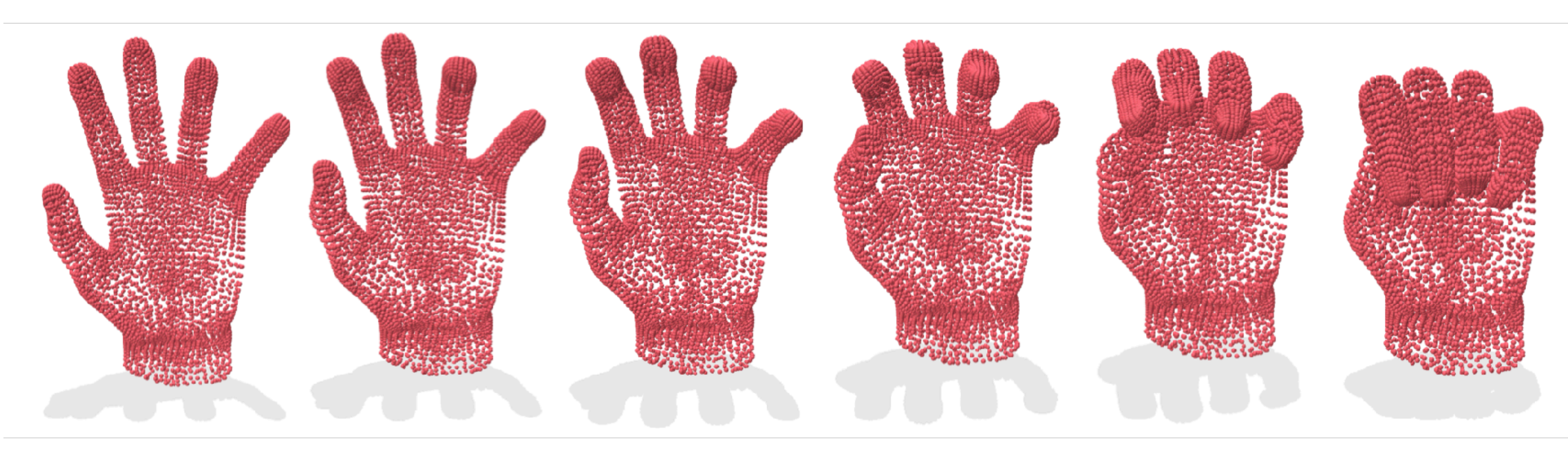

### animation (the knitting change)

Jacobson, Alec, et al. "Bounded biharmonic weights for real-time deformation." *ACM Trans. Graph.* 30.4 (2011): 78.

## You can do lots of things by changing the knitting!

## **Why is Laplacian Related to Graphics**

# **three dimensional (geometry processing)**

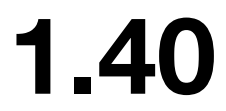

### mesh simplification (the beads)

## You can do lots of things by changing the knitting!

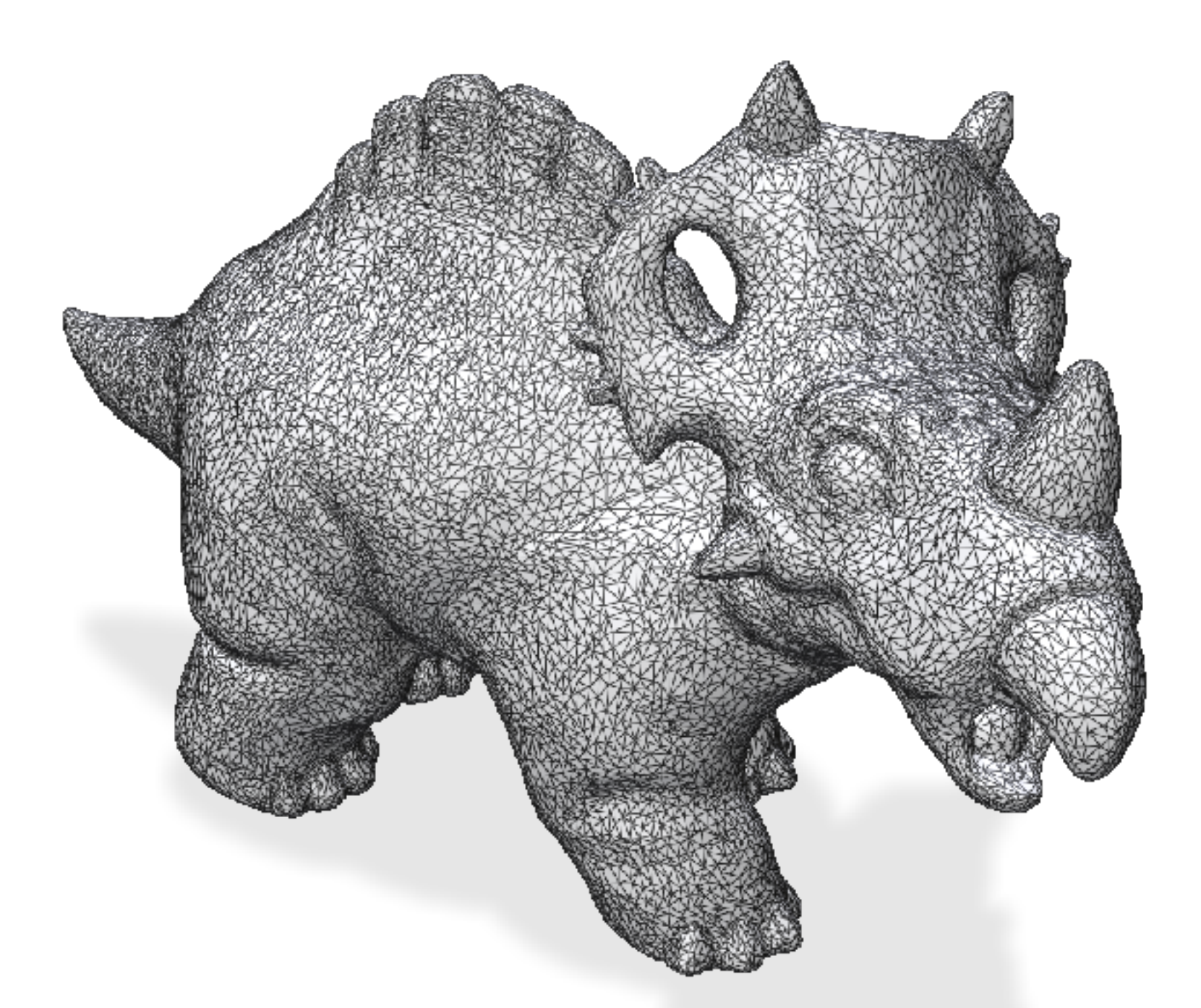

## **Why is Laplacian Related to Graphics**

## **three dimensional (geometry processing)**

Chen, Crane He. "Estimating Discrete Total Curvature with Per Triangle Normal Variation." *SIGGRAPH Talks 2023*

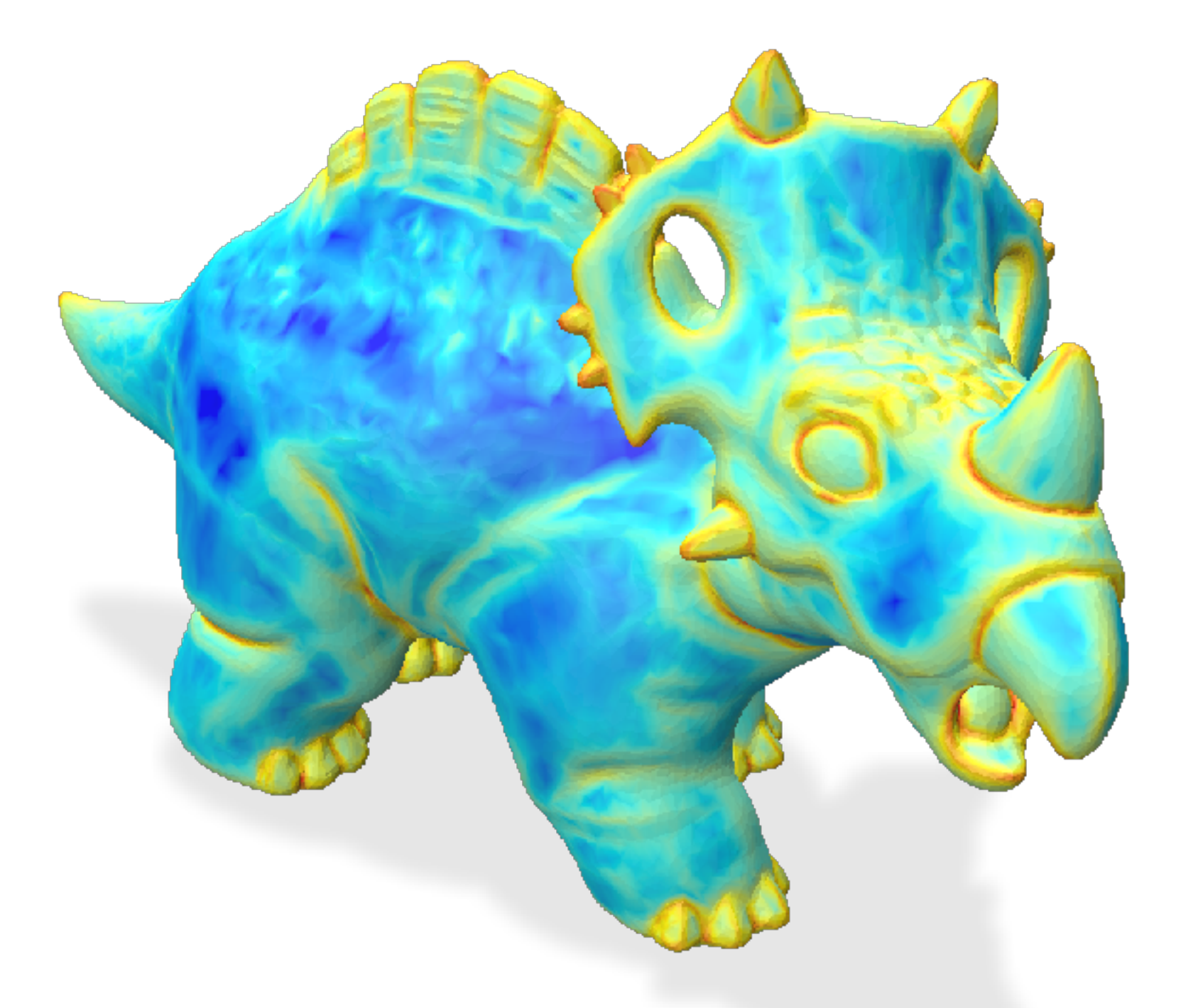

## **Why is Laplacian Related to Graphics <sup>v</sup>**

#### **JHU 500.111.40**

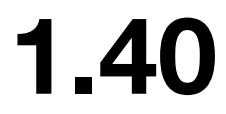

### mesh simplification (the knitting change)

# You can do lots of things by changing the knitting! **three dimensional (geometry processing)**

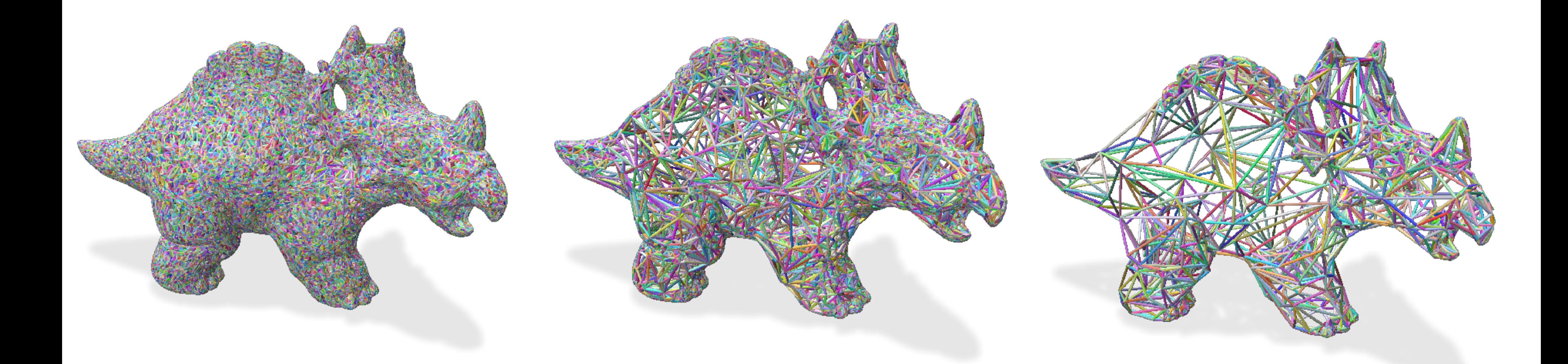

Chen, Crane He. "Estimating Discrete Total Curvature with Per Triangle Normal Variation." *SIGGRAPH Talks 2023*

## **Why is Laplacian Related to Graphics <sup>v</sup>**

#### **JHU 500.111.40**

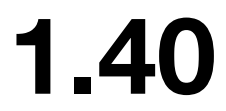

## mesh simplification (the knitting change)

## You can do lots of things by changing the knitting!

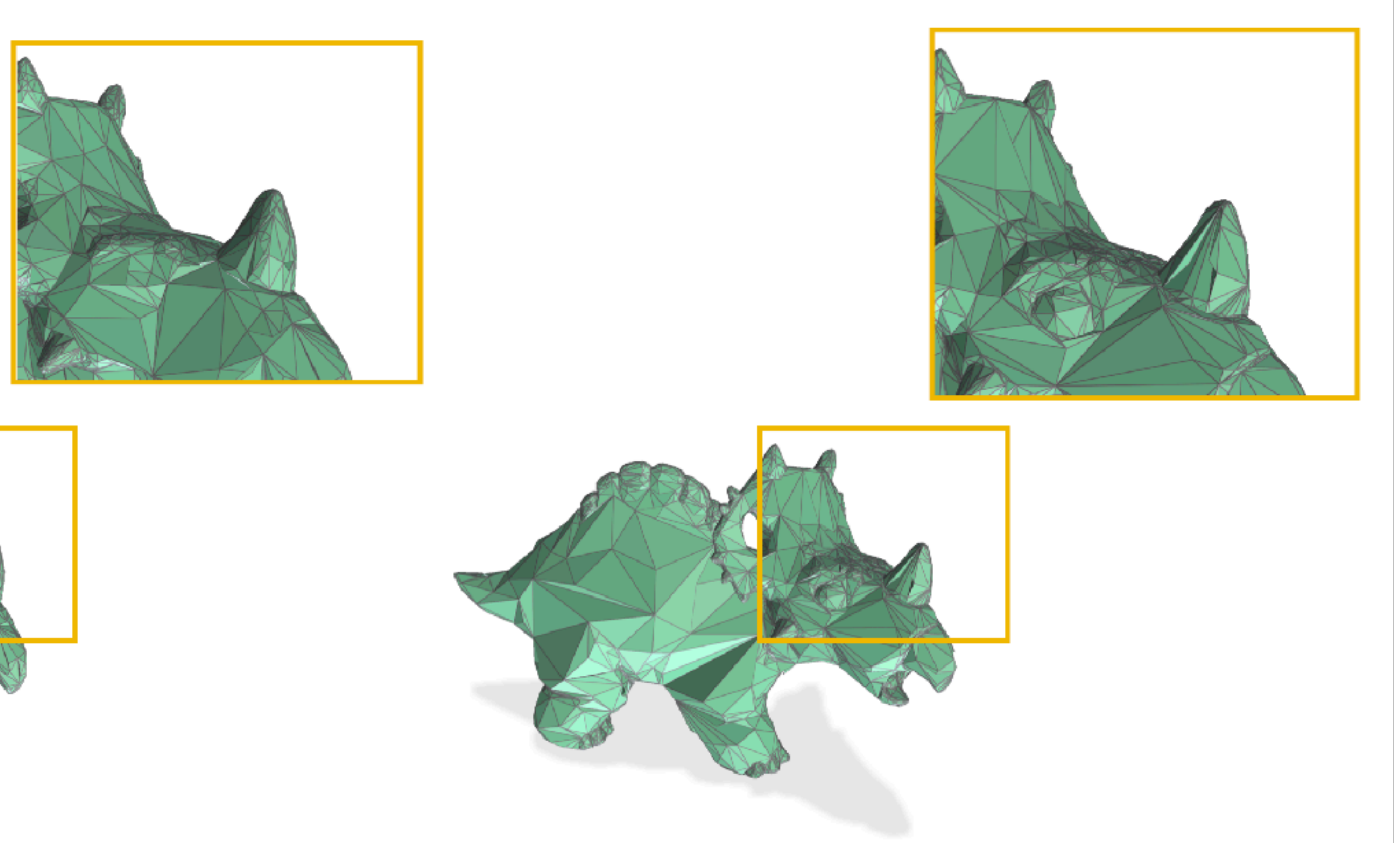

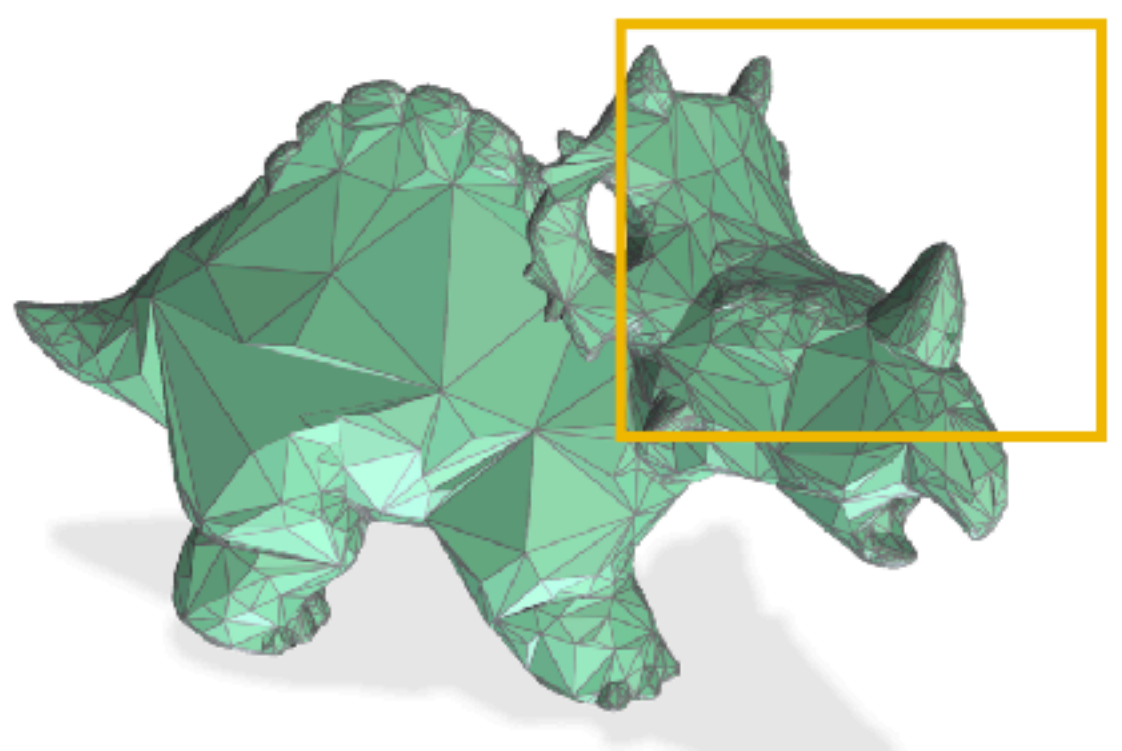

## **three dimensional (geometry processing)**

Chen, Crane He. "Estimating Discrete Total Curvature with Per Triangle Normal Variation." *SIGGRAPH Talks 2023*

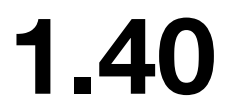

This seemingly algebraic concept relates to geometry analysis

## **Why is Laplacian Related to Graphics**

# happening in the world of computer graphics.

## We call it **"Spectral Geometry"**

Laplacian is ubiquitous in computer graphics, it shows up in Dirichlet energy, Poisson equation, Laplace's equation, wave

equation, heat equation, etc.

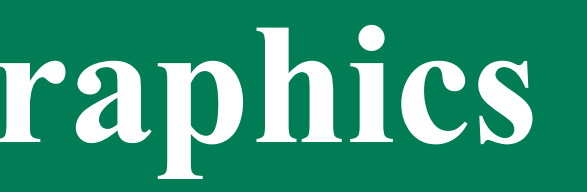

## **Take-aways from Today's Lecture**

- You learned intuition of the Laplacian in all dimensions
- You remembered the "beads on turtle" example
- You learned some examples of Laplacian applications

#### **JHU 500.111.40**

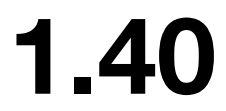

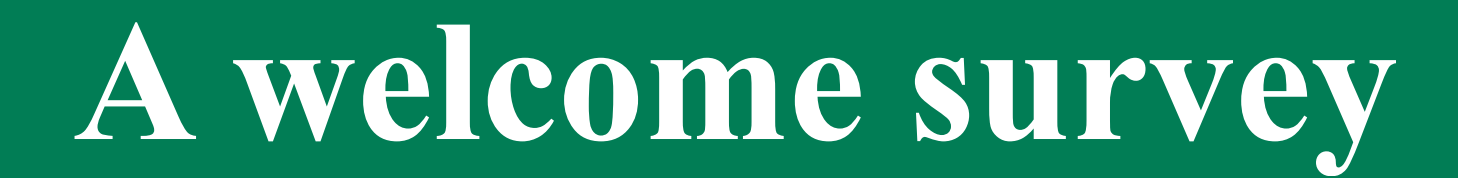

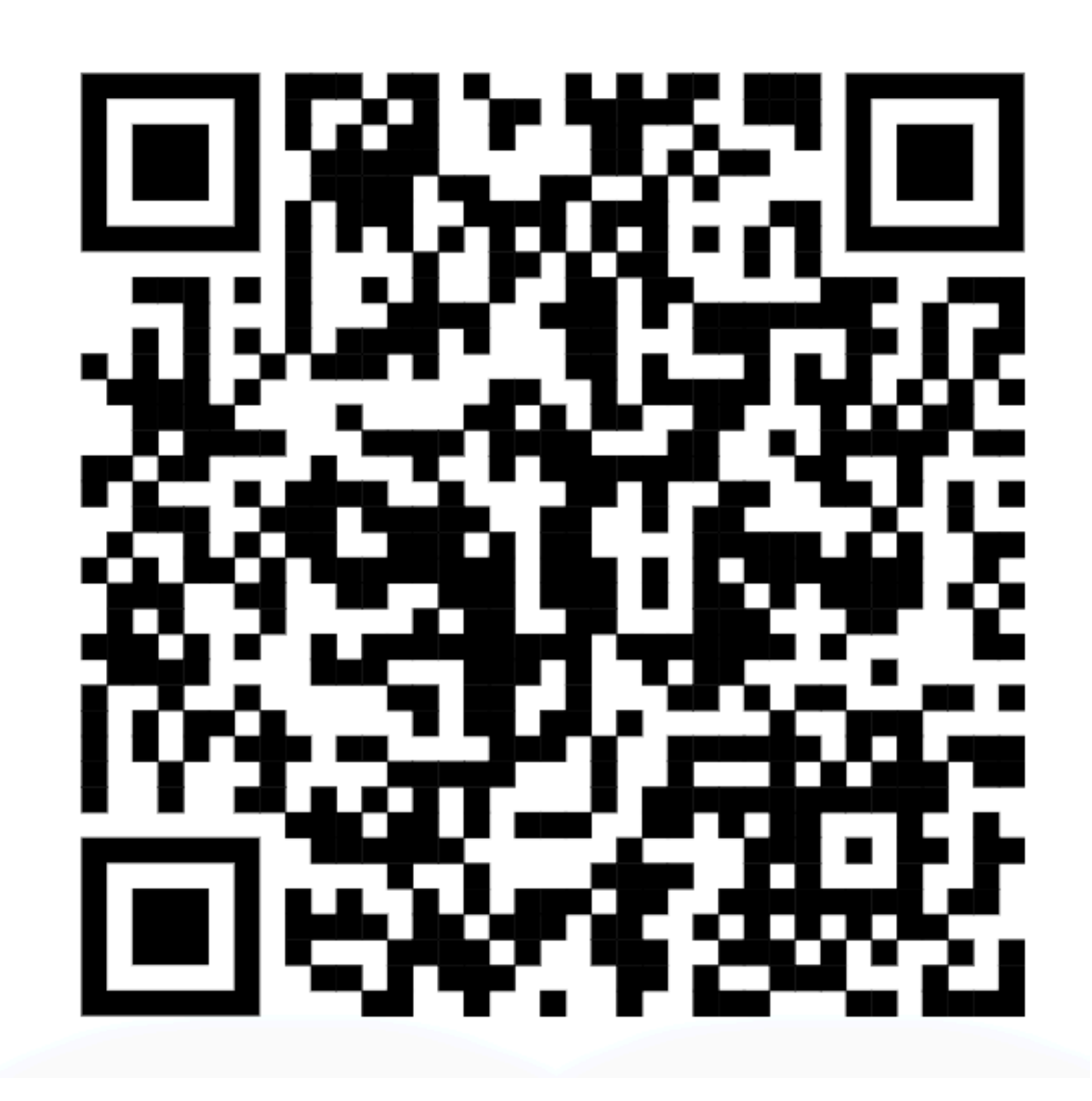

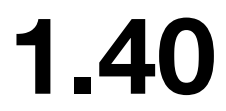

## https://forms.gle/XmycEdkaCN4o6gbp7

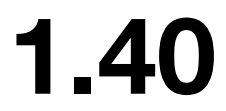

# **Now, your turn!**

We'll wok on coloring the bunny together!

Go to the course Github page to download code!

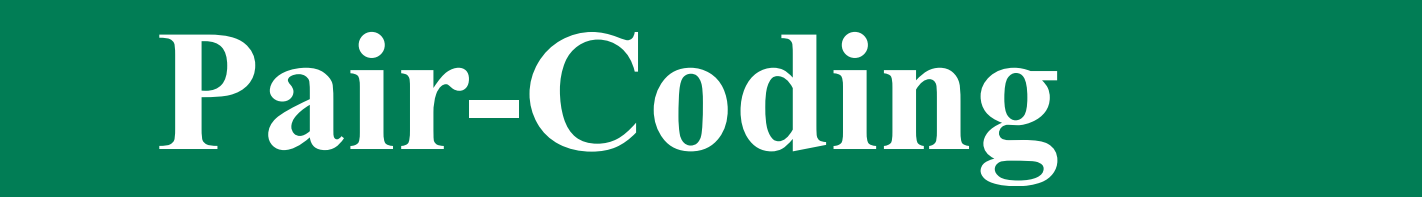

## Pair-Coding

```
int main(int argc, char *argv[])
₹
 using namespace Eigen;
 using namespace std;
```

```
// variable definition
Eigen::MatrixXd V, PD1, PD2, PV1, PV2;
Eigen::MatrixXi F;
Eigen::VectorXd total_curvature, total_curvature_vis;
// calculate total curvature
igl::read_triangle_mesh("../data/BigBuckBunny.ply",V,F);
igl::principal_curvature(V, F, PD1, PD2, PV1, PV2);
total_curvature = PV1.array().square() + PV2.array().square();
total_curvature\_vis = total_curvature_array().pow(0.01);// visualization
polyscope::init();
polyscope::options::groundPlaneMode = polyscope::GroundPlaneMode::ShadowOnly;
auto psMesh = polyscope::registerSurfaceMesh("bunny", V, F);auto TotalCurvature = polyscope::getSurfaceMesh("bunny");
auto ScalarQuantity1 = TotalCurvature->addVertexScalarQuantity("TotalCurvature", total_curvature_vis);
ScalarQuantity1->setColorMap("jet");
```

```
ScalarQuantity1->setEnabled(true);
polyscope::options::shadowDarkness = <math>0.1;</math>polyscope::show();
```
#### **JHU 500.111.40**

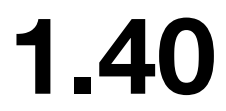

# **Are There Any Questions?**

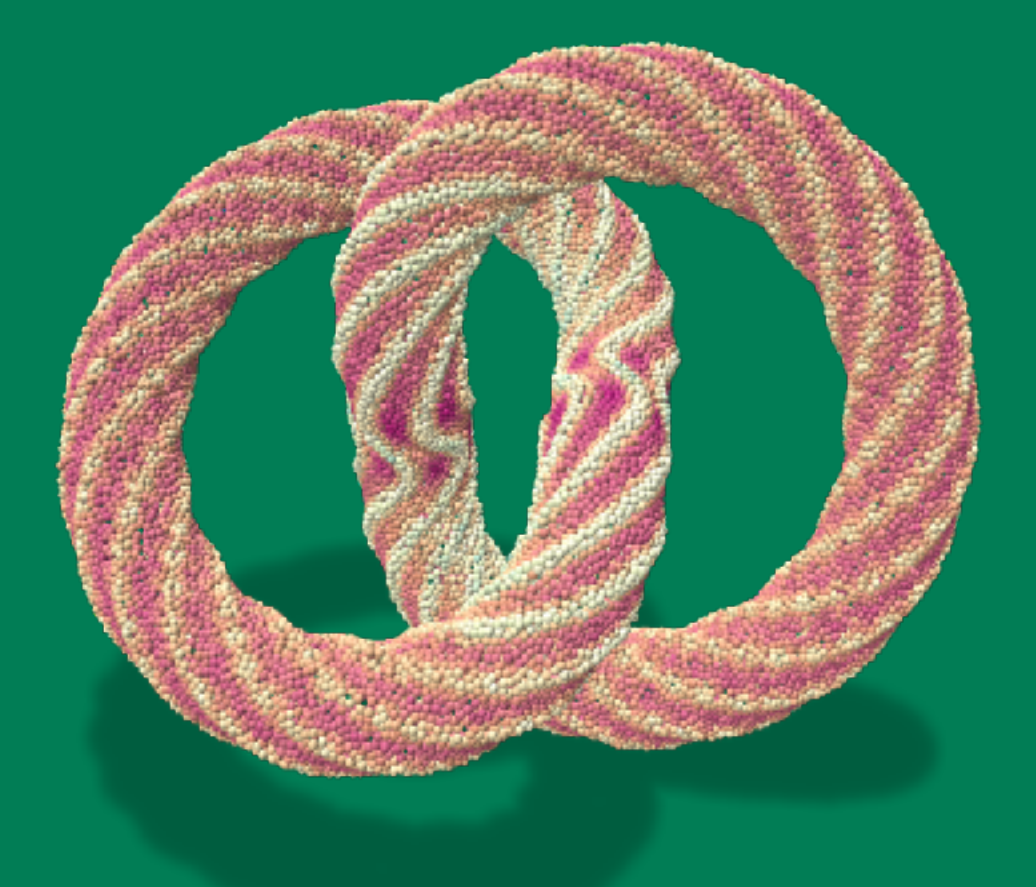

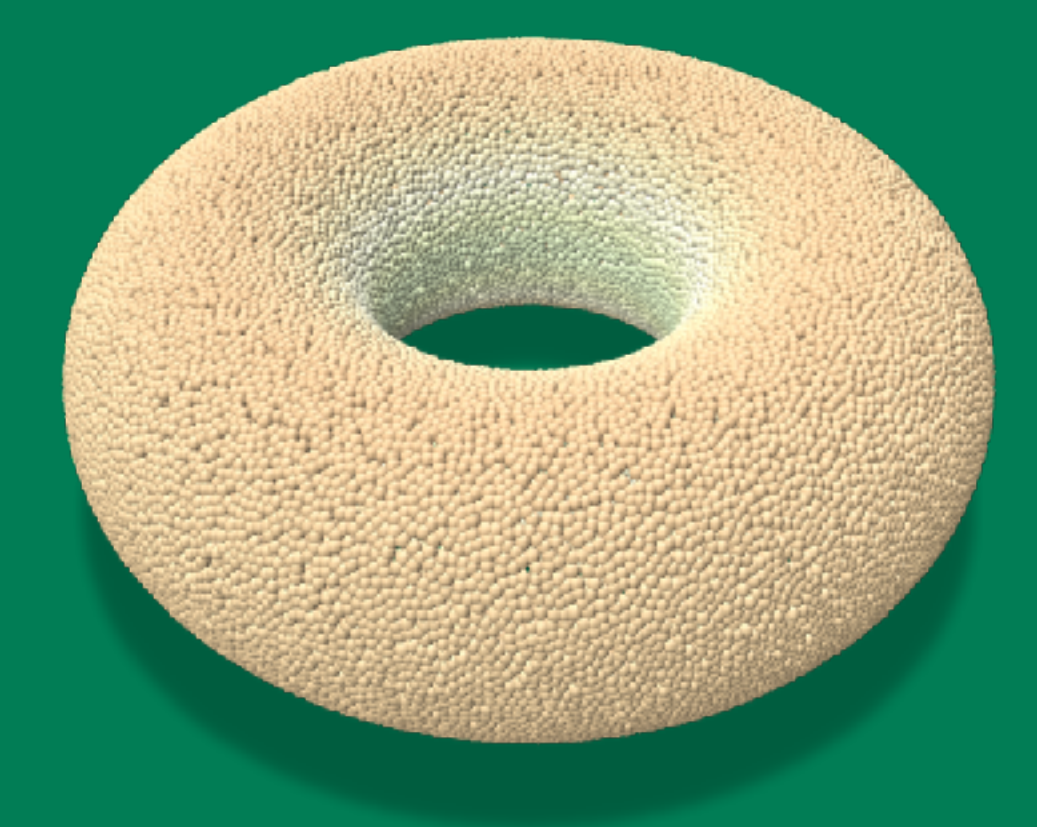